# Dell Inspiron 17R Brukerhåndbok

Datamaskinmodell: Inspiron 17R-5720/17R-7720 Reguleringsmodell: P15E Reguleringstype: P15E001

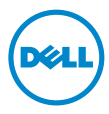

### Merknader, forholdsregler og advarsler

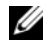

MERK: Et MERK-avsnitt inneholder viktig informasjon som gjør at du kan bruke datamaskinen mer effektivt.

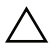

FORHOLDSREGEL: FORHOLDSREGEL! angir potensiell fare for maskinvaren eller tap av data hvis du ikke følger instruksjonene.

ADVARSEL: En ADVARSEL angir potensiell fare for skade på eiendom, personskade eller død.

#### \_\_\_\_\_\_\_\_\_\_\_\_\_\_\_\_\_\_\_\_ © 2012 Dell Inc. Med enerett.

Varemerker som brukes i denne teksten: Dell™, DELL-logoen og Inspiron™ er varemerker for Dell Inc.; Microsoft<sup>®</sup>, Windows® og startknappen i Windows  $\bullet$  er enten varemerker eller registrerte varemerker for Microsoft Corporation i USA og/eller andre land. Bluetooth® er et registrert varemerke som eies av Bluetooth SIG, Inc. og som benyttes av Dell på lisens.

2012 – 10 Rev. A01

# Innhold

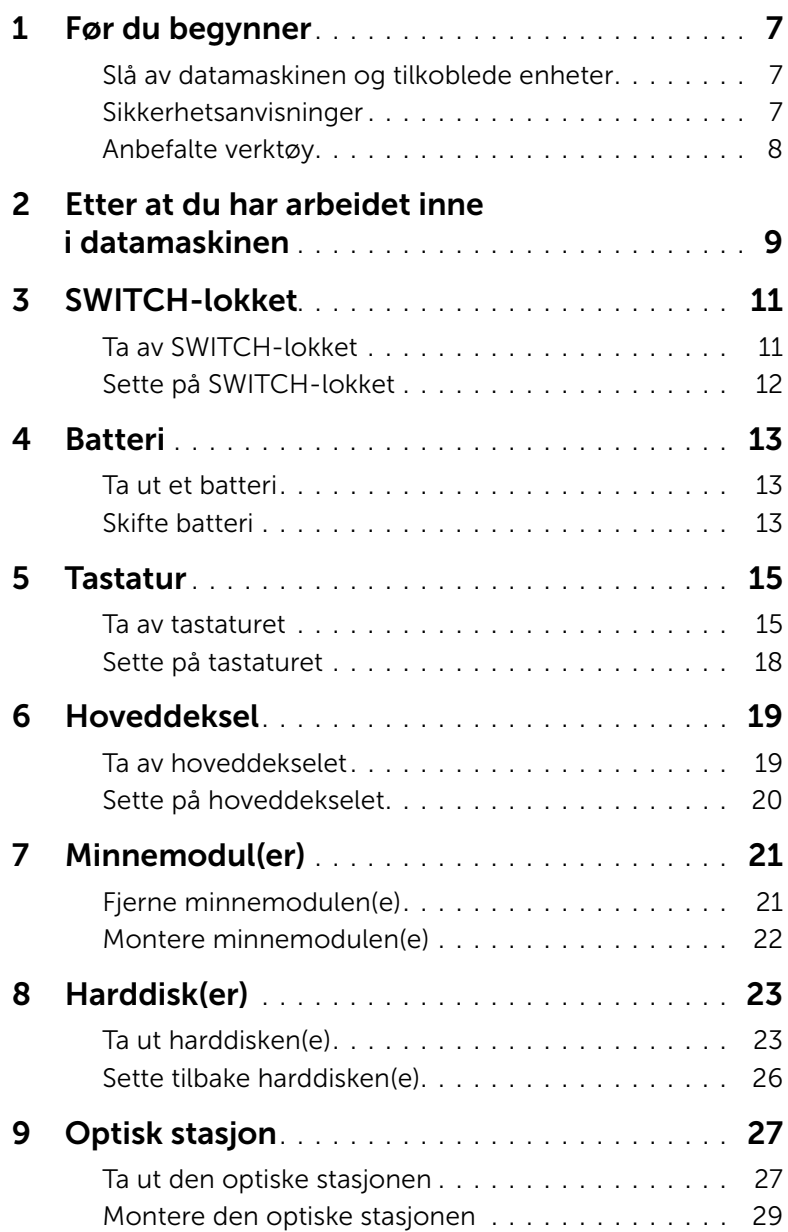

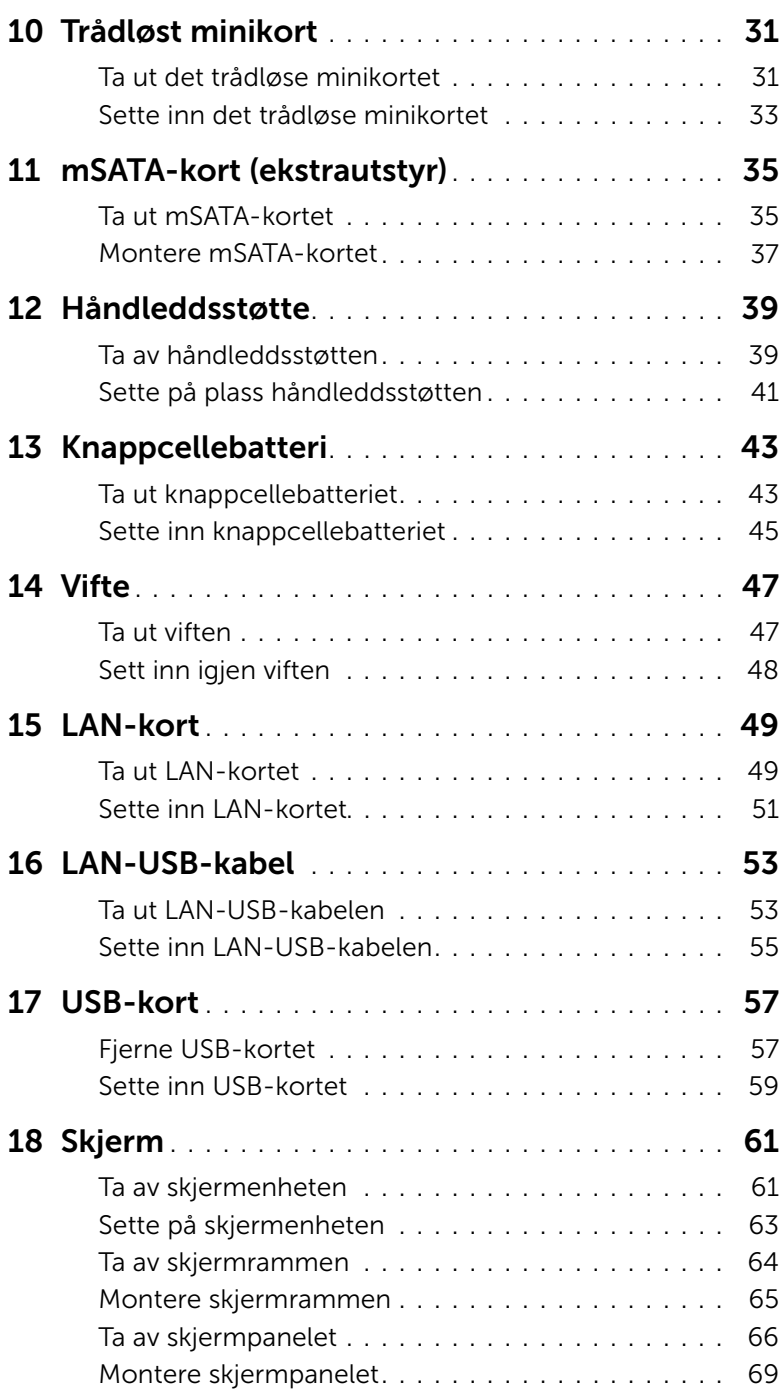

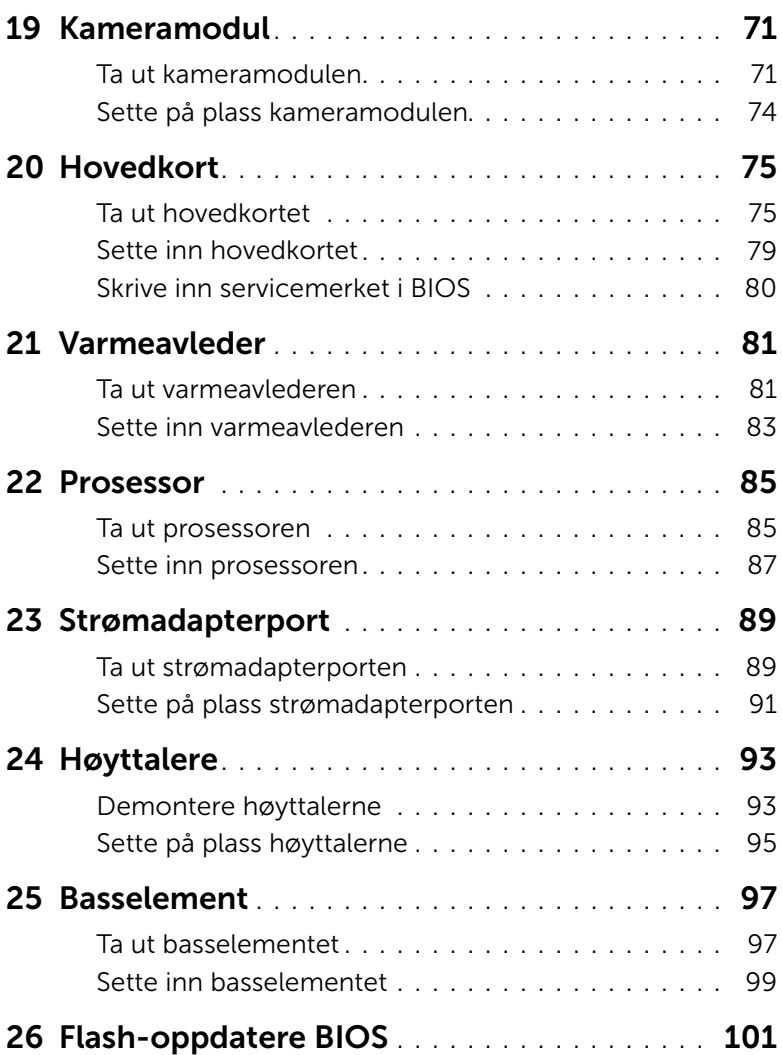

### <span id="page-6-3"></span><span id="page-6-1"></span><span id="page-6-0"></span>Slå av datamaskinen og tilkoblede enheter

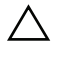

FORHOLDSREGEL: Lagre og lukk alle åpne filer og avslutt alle åpne programmer før du slår av datamaskinen, slik at du unngår å miste data.

- 1 Lagre og lukk alle åpne filer og avslutt alle åpne programmer.
- 2 Følg instruksjonene for operativsystemet som er installert når du skal slå av datamaskinen.
	- *Windows 8:*

Flytt musepekeren til øvre høyre eller nedre venstre hjørne på skjermen for å åpne Charms-sidefeltet og klikk Innstillinger→ Strøm→ Slå av.

• *Windows 7:*

Klikk på Start <sup>(F)</sup> og klikk på Slå av.

Microsoft Windows avslutter, og deretter slås datamaskinen av.

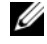

**MERK:** Hvis du bruker et annet operativsystem, må du se dokumentasjonen til operativsystemet for å finne instruksjoner for hvordan du avslutter og slår av.

- 3 Koble datamaskinen og alt tilkoblet utstyr fra strømuttakene.
- 4 Koble fra alle telefonledninger, nettverkskabler og enheter som er koblet til datamaskinen.
- 5 Trykk og hold på strømknappen i cirka 5 sekunder etter at datamaskinen er koblet fra, for å jorde hovedkortet.

### <span id="page-6-2"></span>Sikkerhetsanvisninger

Følg disse retningslinjene for sikkerhet for å verne om din egen sikkerhet og beskytte datamaskinen mot mulig skade.

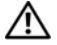

ADVARSEL: Før du arbeider inne i datamaskinen, må du lese sikkerhetsinformasjonen som fulgte med datamaskinen. Du finner mer informasjon om god sikkerhetspraksis på hjemmesiden for overholdelse av forskrifter (Regulatory Compliance) på www.dell.com/regulatory\_compliance.

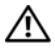

ADVARSEL: Koble fra alle strømkilder før du åpner datamaskindekselet eller paneler. Når du er ferdig med arbeidet inni datamaskinen, setter du plass alle deksler, paneler og skruer før du kobler til strømkilden.

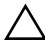

FORHOLDSREGEL: Sørg for at arbeidsflaten er plan og ren slik at du ikke skader datamaskinen.

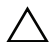

FORHOLDSREGEL: For å unngå å skade komponenter og kort må du holde dem i kantene og unngå å berøre pinner og kontakter.

FORHOLDSREGEL: Det er bare sertifiserte serviceteknikere som er autorisert til å ta av datamaskindekslet og få tilgang til de innvendige komponentene i datamaskinen. Se sikkerhetsinstruksjonene hvis du trenger fullstendig informasjon om forholdsregler for sikkerhet, utføring av arbeid inne i datamaskinen og beskyttelse mot elektrostatisk utladning.

FORHOLDSREGEL: Sørg for at du er jordet ved å berøre en umalt metallflate før du håndterer deler inne i datamaskinen. Under arbeidet må du med jevne mellomrom berøre en umalt metallflate for å lade ut statisk elektrisitet som kan skade de interne komponentene.

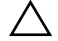

FORHOLDSREGEL: Når du kobler fra en kabel, må du trekke i kontakten eller i strekkavlastningsløkken og ikke i selve kabelen. Noen kabler har kontakter med låsetapper eller vingeskruer som du må løsne før du kobler fra kabelen. Når du kobler fra kabler, må du sørge for å ha dem jevnt innrettet slik at du ikke bøyer noen av kontaktpinnene. Når du kobler til kabler, må du passe på at kontaktene og portene er riktig vei og innrettet etter hverandre.

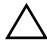

FORHOLDSREGEL: Når du skal koble fra en nettverkskabel, må du først koble kabelen fra datamaskinen og deretter fra nettverksenheten.

 $\triangle$  FORHOLDSREGEL: Trykk på og løs ut eventuelle kort som er installert på 8-i-1-mediekortleseren.

### <span id="page-7-0"></span>Anbefalte verktøy

Veiledningene i dette dokumentet kan kreve at du bruker følgende verktøy:

- En stjerneskrutrekker
- Plastspiss
- En liten skrutrekker med vanlig blad

<span id="page-8-1"></span><span id="page-8-0"></span>Når du er ferdig med en utskiftingsprosedyre, må du sørge for følgende:

- Skru inn alle skruer, og kontroller at det ikke er noen løse skruer inne i datamaskinen.
- Koble til alle eksterne enheter, kabler, kort og eventuelle andre deler som du tok ut før du begynte arbeidet.
- Koble datamaskinen og alle tilkoblede enheter til stikkontaktene.

FORHOLDSREGEL: Før du slår på maskinen, må du skru inn alle skruer og kontrollere at det ikke ligger igjen løse skruer inni datamaskinen. Datamaskinen kan skades hvis du ikke gjør dette.

#### 10 | Etter at du har arbeidet inne i datamaskinen

## <span id="page-10-0"></span>3 SWITCH-lokket

 $\bigwedge$  ADVARSEL: Før du gjør noe arbeid inne i datamaskinen må du lese sikkerhetsinformasjonen som fulgte med datamaskinen, og følge trinnene i ["Før du begynner" på side 7.](#page-6-3) Du finner mer informasjon om god sikkerhetspraksis på hjemmesiden for lovbestemte krav dell.com/regulatory\_compliance.

### <span id="page-10-1"></span>Ta av SWITCH-lokket

- 1 Skyv utløserlåsen på SWITCH-lokket sideveis. SWITCH-lokket spretter opp.
- 2 Løft SWITCH-lokket av datamaskinen.

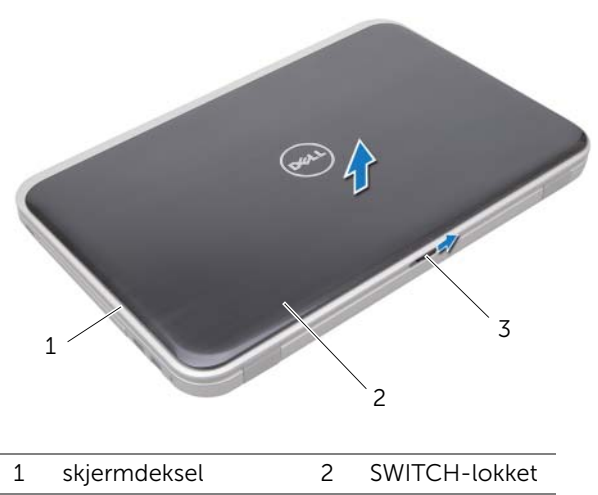

3 utløserlås for SWITCH-lokket

### <span id="page-11-0"></span>Sette på SWITCH-lokket

1 Innrett tappene på undersiden av SWITCH-lokket etter sporene på skjermdekselet og klikk lokket på plass.

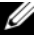

MERK: Kontroller at tappene på SWITCH-lokket er festet i sporene på skjermdekselet.

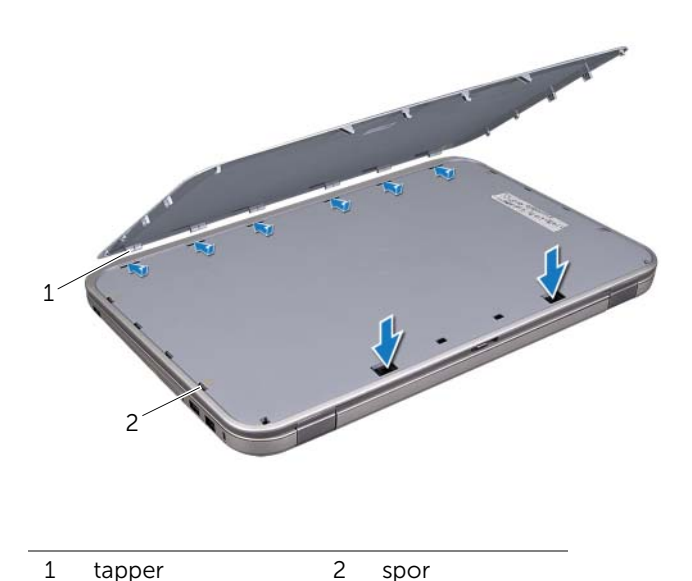

2 Følg instruksjonene i ["Etter at du har arbeidet inne i datamaskinen" på side 9.](#page-8-1)

### <span id="page-12-0"></span>**Batteri**

ADVARSEL: Før du gjør noe arbeid inne i datamaskinen må du lese sikkerhetsinformasjonen som fulgte med datamaskinen, og følge trinnene i ["Før](#page-6-3)  [du begynner" på side 7](#page-6-3). Du finner mer informasjon om god sikkerhetspraksis på hjemmesiden for lovbestemte krav dell.com/regulatory\_compliance.

### <span id="page-12-3"></span><span id="page-12-1"></span>Ta ut et batteri

- 1 Lukk skjermen og snu datamaskinen opp-ned.
- 2 Skyv batteriutløserlåsene til ulåst posisjon.
- **3** Løft batteriet ut av batterirommet.

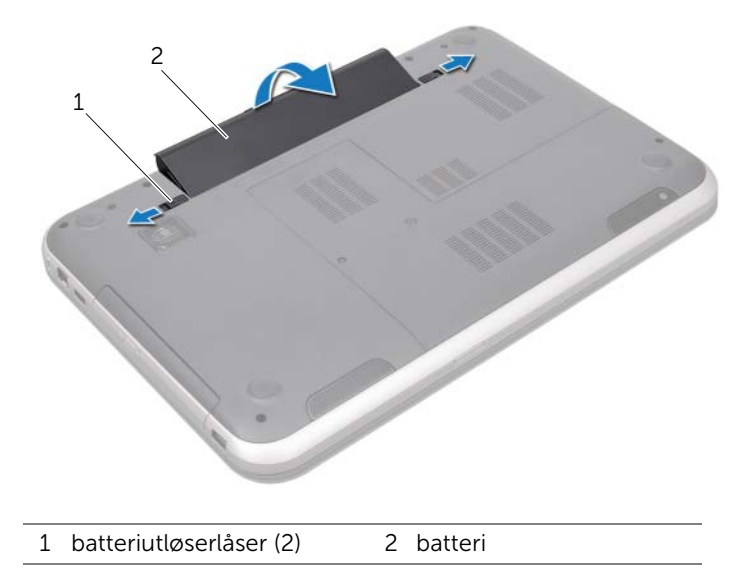

### <span id="page-12-2"></span>Skifte batteri

- <span id="page-12-4"></span>1 Innrett tappene på batteriet etter sporene i batterirommet, og trykk på batteriet slik at det klikker på plass.
- 2 Følg instruksjonene i ["Etter at du har arbeidet inne i datamaskinen" på side 9.](#page-8-1)

# <span id="page-14-0"></span>5 Tastatur

 $\bigwedge$  ADVARSEL: Før du gjør noe arbeid inne i datamaskinen må du lese sikkerhetsinformasjonen som fulgte med datamaskinen, og følge trinnene i ["Før](#page-6-3)  [du begynner" på side 7](#page-6-3). Du finner mer informasjon om god sikkerhetspraksis på hjemmesiden for lovbestemte krav dell.com/regulatory\_compliance.

### <span id="page-14-1"></span>Ta av tastaturet

### Før jobben

Ta ut batteriet. Se ["Ta ut et batteri" på side 13.](#page-12-3)

#### Fremgangsmåte

- FORHOLDSREGEL: Tastehettene på tastaturet er skjøre, kan lett forskyves og er tidkrevende å sette på igjen. Vær forsiktig når du tar av og håndterer tastaturet.
- 1 Snu datamaskinen opp-ned og åpne skjermen så langt som mulig.
- 2 Bruk en plastspiss og løsne tastaturet fra tappene på håndstøtten og lirk tastaturet oppover så det frigjøres fra håndstøtten.
- FORHOLDSREGEL: Vær svært forsiktig når du tar av og håndterer tastaturet. Det kan lett oppstå riper på skjermpanelet.

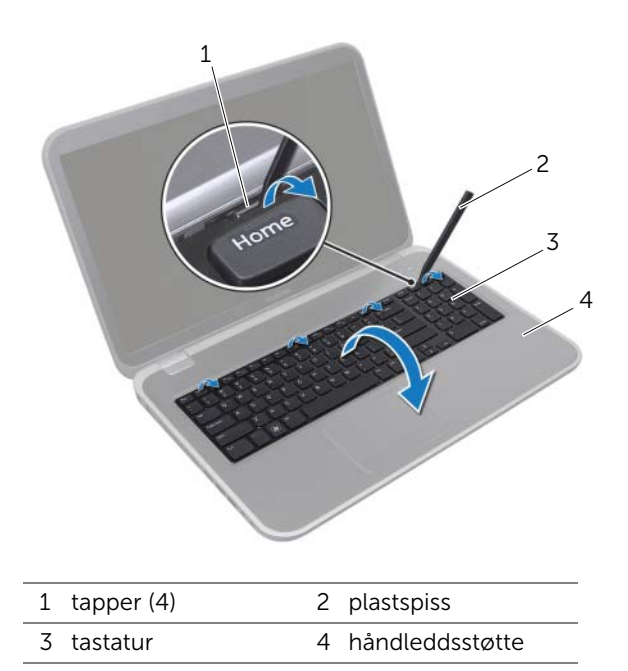

- 3 Snu tastaturet opp-ned og legg det over håndleddsstøtten.
- 4 Løft opp kontaktlåsen og trekk i tappen for å koble tastaturkabelen fra hovedkortkontakten.
- 5 Løft tastaturet bort fra datamaskinen.

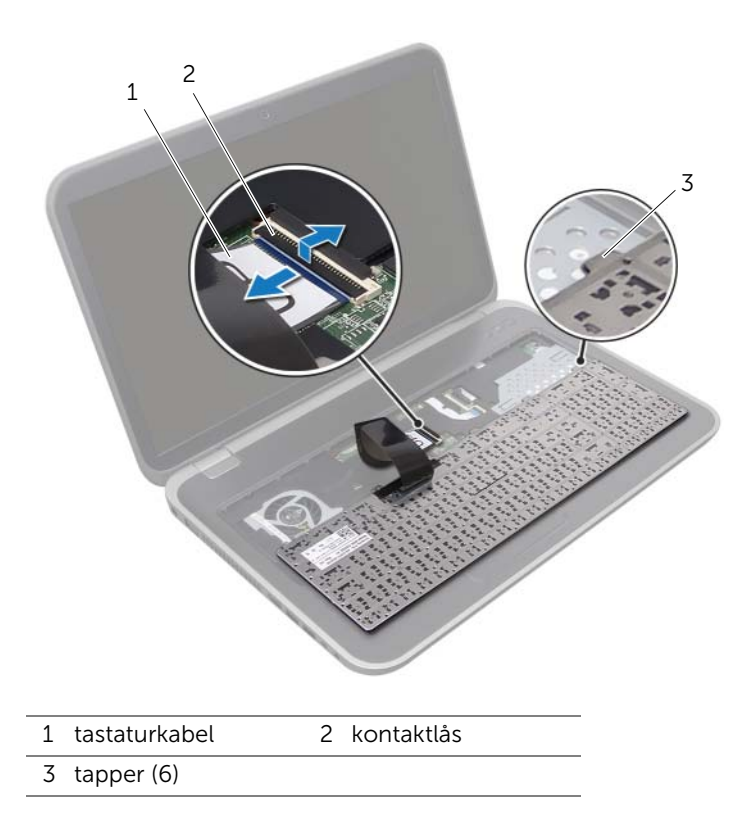

### <span id="page-17-0"></span>Sette på tastaturet

#### Fremgangsmåte

- 1 Skyv tastaturkabelen inn i kontakten på hovedkortet, og trykk ned på kontaktlåsen for å feste kabelen.
- 2 Før tappene på undersiden av tastaturet inn i sporene på håndstøtten, og legg tastaturet over håndstøtten.
- 3 Trykk forsiktig rundt kantene på tastaturet for å feste det under tappene på håndleddsstøtten.
- 4 Lukk skjermen og snu datamaskinen opp-ned.

- 1 Sett på plass batteriet. Se ["Skifte batteri" på side 13.](#page-12-4)
- 2 Følg instruksjonene i ["Etter at du har arbeidet inne i datamaskinen" på side 9.](#page-8-1)

<span id="page-18-0"></span>ADVARSEL: Før du gjør noe arbeid inne i datamaskinen må du lese sikkerhetsinformasjonen som fulgte med datamaskinen, og følge trinnene i ["Før](#page-6-3)  [du begynner" på side 7](#page-6-3). Du finner mer informasjon om god sikkerhetspraksis på hjemmesiden for lovbestemte krav dell.com/regulatory\_compliance.

### <span id="page-18-2"></span><span id="page-18-1"></span>Ta av hoveddekselet

### Før jobben

Ta ut batteriet. Se ["Ta ut et batteri" på side 13.](#page-12-3)

#### Fremgangsmåte

- 1 Løsne festeskruene som fester dekselet til datamaskinbasen.
- 2 Bruk fingertuppene til å lirke dekselet løs fra datamaskinbasen.
- 3 Løft dekselet av datamaskinbasen.

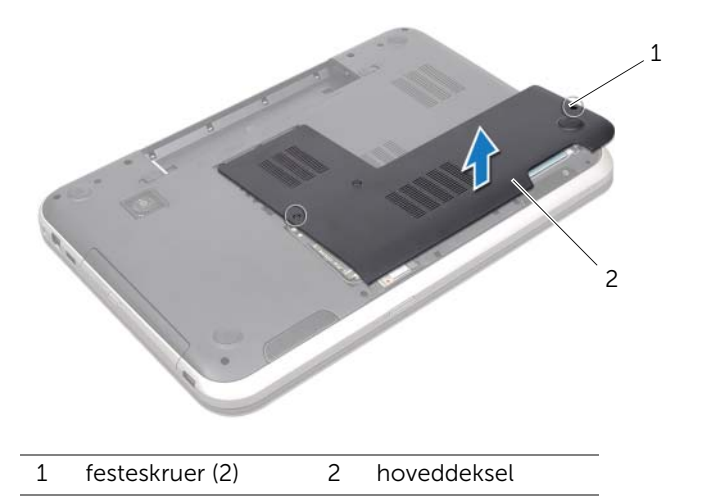

### <span id="page-19-1"></span><span id="page-19-0"></span>Sette på hoveddekselet

#### Fremgangsmåte

- 1 Skyv tappene på hoveddekselet inn i sporene på datamaskinbasen, og klikk dekselet forsiktig på plass.
- 2 Trekk til festeskruene som fester hoveddekselet til datamaskinbasen.

- 1 Sett på plass batteriet. Se ["Skifte batteri" på side 13.](#page-12-4)
- 2 Følg instruksjonene i ["Etter at du har arbeidet inne i datamaskinen" på side 9.](#page-8-1)

<span id="page-20-0"></span>

ADVARSEL: Før du gjør noe arbeid inne i datamaskinen må du lese sikkerhetsinformasjonen som fulgte med datamaskinen, og følge trinnene i ["Før](#page-6-3)  [du begynner" på side 7](#page-6-3). Du finner mer informasjon om god sikkerhetspraksis på hjemmesiden for lovbestemte krav dell.com/regulatory\_compliance.

### <span id="page-20-1"></span>Fjerne minnemodulen(e)

### Før jobben

- 1 Ta ut batteriet. Se ["Ta ut et batteri" på side 13.](#page-12-3)
- 2 Ta av dekselet. Se ["Ta av hoveddekselet" på side 19](#page-18-2).

### Fremgangsmåte

 $\bigwedge$  FORHOLDSREGEL: Ikke bruk verktøy til å åpne festeklemmene på minnemodulen. Det kan skade minnemodulkontakten.

- 1 Bruk fingertuppene til å åpne forsiktig sikkerhetsklemmene på hver ende av minnemodulkontakten slik at minnemodulen spretter opp.
- 2 Fjern minnemodulen fra minnemodulkontakten.

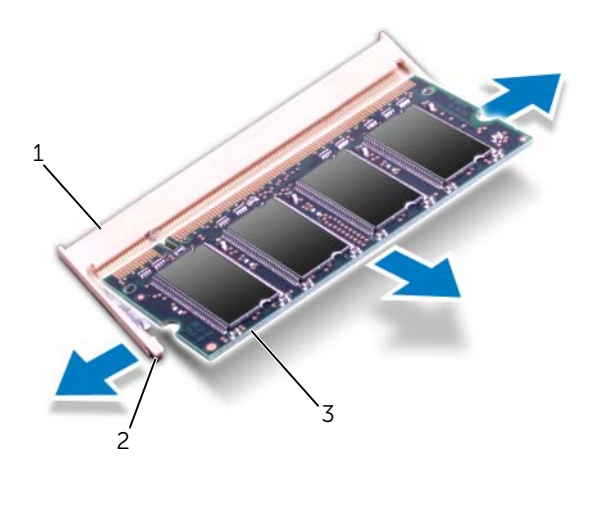

- 1 minnemodulkontakt 2 festeklemmer (2)
- 3 minnemodul

### <span id="page-21-0"></span>Montere minnemodulen(e)

#### Fremgangsmåte

FORHOLDSREGEL: Hvis du må installere minnemoduler i to kontakter, må du installere en minnemodul i kontakten merket «DIMM A» før du installerer en modul i kontakten merket «DIMM B».

- 1 Juster hakket på minnemodulen etter tappen på minnemodulkontakten.
- 2 Skyv minnemodulen inn i sporet i 45 graders vinkel, og trykk modulen ned til den klikker på plass. Hvis du ikke hører et klikk, må du ta ut minnemodulen og sette den inn på nytt.

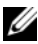

**MERK:** Hvis ikke minnemodulen er riktig installert, er det ikke sikkert at datamaskinen vil starte opp.

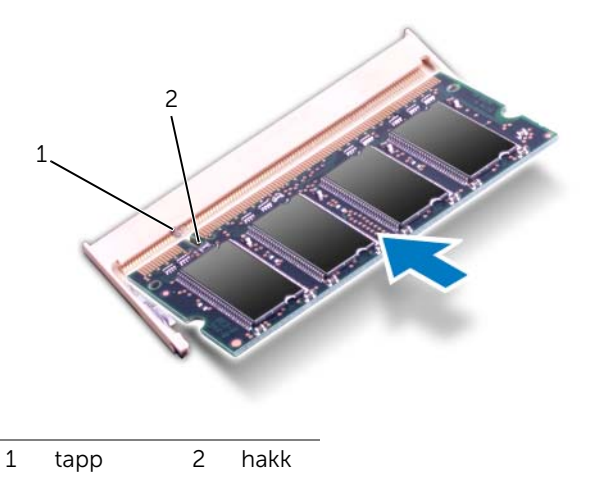

- 1 Sett på dekselet. Se ["Sette på hoveddekselet" på side 20](#page-19-1).
- 2 Sett på plass batteriet. Se ["Skifte batteri" på side 13.](#page-12-4)
- 3 Følg instruksjonene i ["Etter at du har arbeidet inne i datamaskinen" på side 9.](#page-8-1)
- 4 Slå på datamaskinen.

### <span id="page-22-0"></span>Harddisk(er)

 $\bigwedge$  ADVARSEL: Før du gjør noe arbeid inne i datamaskinen må du lese sikkerhetsinformasjonen som fulgte med datamaskinen, og følge trinnene i ["Før](#page-6-3)  [du begynner" på side 7](#page-6-3). Du finner mer informasjon om god sikkerhetspraksis på hjemmesiden for lovbestemte krav dell.com/regulatory\_compliance.

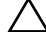

FORHOLDSREGEL: For å unngå tap av data må du ikke ta ut harddisken mens datamaskinen er på eller i hvilemodus.

FORHOLDSREGEL: Harddisker er ekstremt skjøre. Vær varsom når du håndterer harddisken.

### <span id="page-22-1"></span>Ta ut harddisken(e)

### Før jobben

- 1 Ta ut batteriet. Se ["Ta ut et batteri" på side 13.](#page-12-3)
- 2 Ta av dekselet. Se ["Ta av hoveddekselet" på side 19](#page-18-2).

#### Fremgangsmåte

- 1 Skru ut skruene som fester harddiskenheten til datamaskinbasen.
- 2 Skyv harddiskenheten mot siden av datamaskinen slik at den blir koblet fra kontakten på hovedkortet.
- **3** Løft harddiskenheten ut av datamaskinen.

#### Inspiron 17R-7720

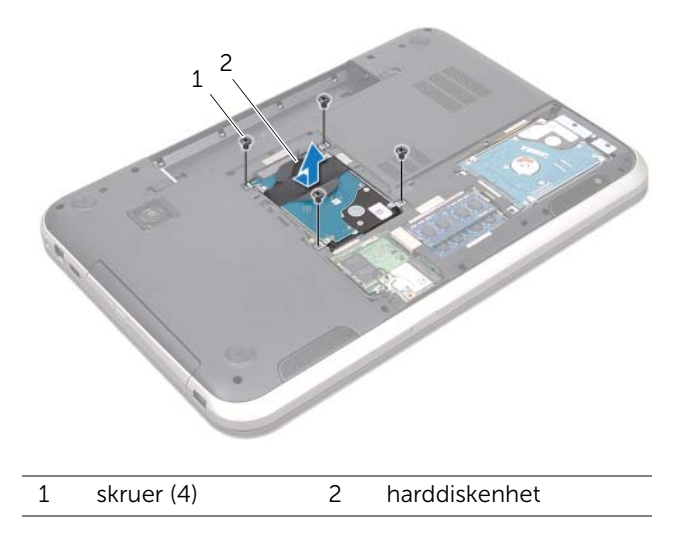

#### Inspiron 17R-5720/Inspiron 17R-7720

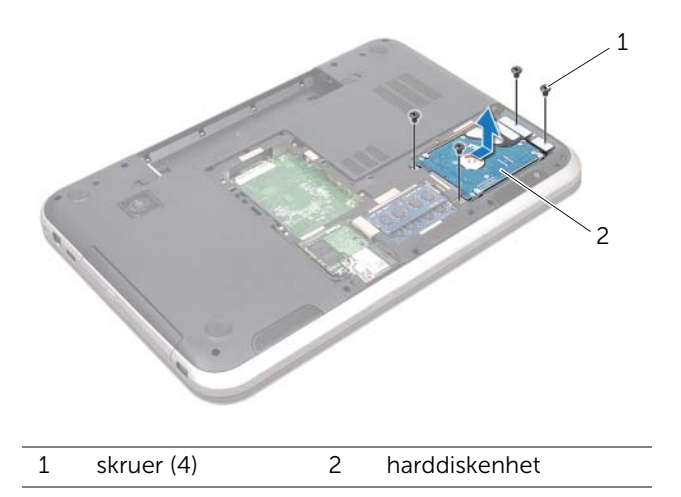

- 4 Skru ut skruene som fester harddiskbraketten til harddisken.
- 5 Løft harddiskbraketten av harddisken.

#### Inspiron 17R-7720

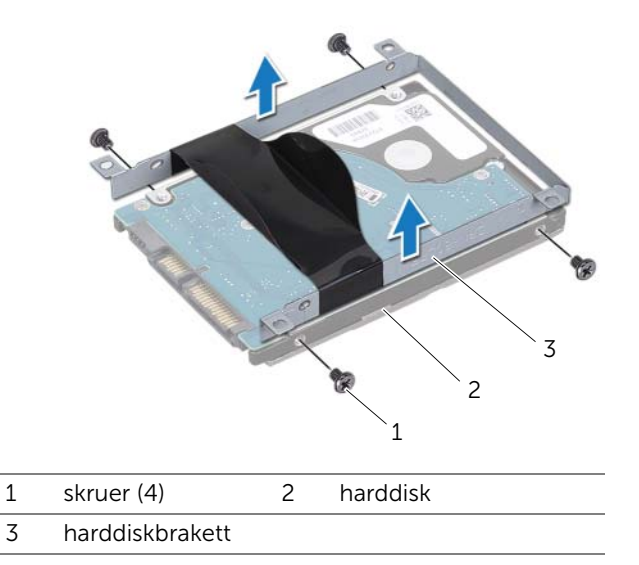

Inspiron 17R-5720/Inspiron 17R-7720

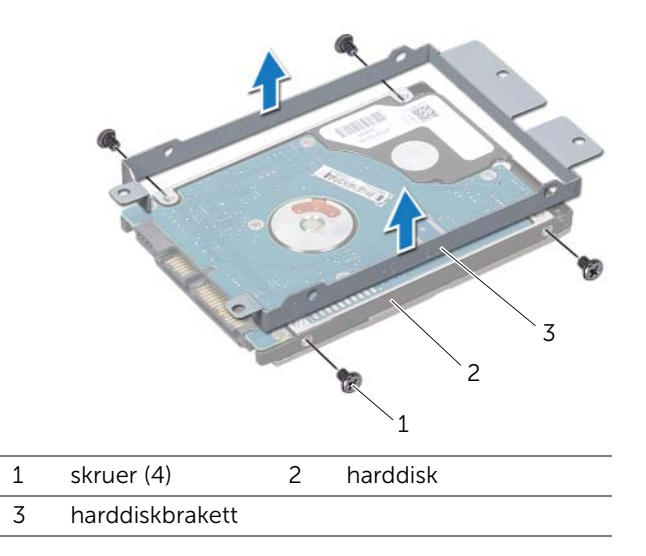

### <span id="page-25-0"></span>Sette tilbake harddisken(e)

#### Fremgangsmåte

- 1 Ta den nye harddisken ut av emballasien. Ta vare på originalemballasjen til oppbevaring eller frakt av harddisken.
- 2 Innrett skruehullene på harddiskbraketten etter skruehullene på harddisken.
- 3 Skru inn skruene som fester harddiskbraketten til harddisken.
- 4 Plasser harddiskenheten på datamaskinbasen.
- 5 Skyv harddisken inn slik at den kobles til kontakten på hovedkortet.
- 6 Skru inn skruene som fester harddiskenheten til datamaskinbasen.

- 1 Sett på dekselet. Se ["Sette på hoveddekselet" på side 20](#page-19-1).
- 2 Sett på plass batteriet. Se ["Skifte batteri" på side 13.](#page-12-4)
- 3 Følg instruksjonene i ["Etter at du har arbeidet inne i datamaskinen" på side 9.](#page-8-1)

<span id="page-26-0"></span>ADVARSEL: Før du gjør noe arbeid inne i datamaskinen må du lese sikkerhetsinformasjonen som fulgte med datamaskinen, og følge trinnene i ["Før](#page-6-3)  [du begynner" på side 7](#page-6-3). Du finner mer informasjon om god sikkerhetspraksis på hjemmesiden for lovbestemte krav dell.com/regulatory\_compliance.

### <span id="page-26-1"></span>Ta ut den optiske stasjonen

### Før jobben

- 1 Ta ut batteriet. Se ["Ta ut et batteri" på side 13.](#page-12-3)
- 2 Ta av dekselet. Se ["Ta av hoveddekselet" på side 19](#page-18-2).

#### Fremgangsmåte

- 1 Skru ut skruen som fester den optiske stasjonsenheten til datamaskinbasen.
- 2 Bruk fingertuppene til å skyve den optiske stasjonen ut av stasjonsrommet.

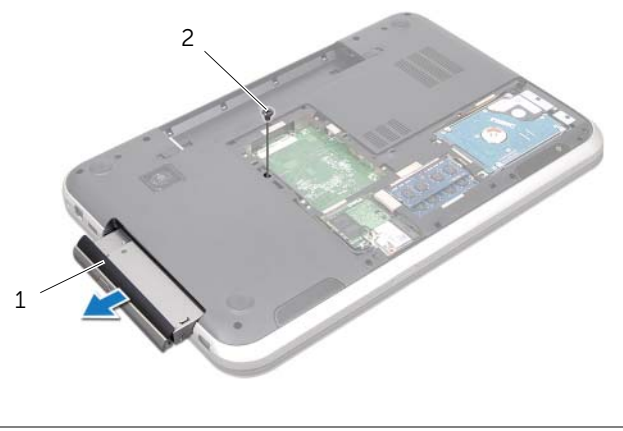

1 optisk stasjonsenhet 2 skrue

- 3 Løsne forsiktig rammen til den optiske stasjonen og ta den av den optiske stasjonsenheten.
- 4 Skru ut skruene som fester braketten til den optiske stasjonen.
- 5 Fjern braketten til den optiske stasjonen.

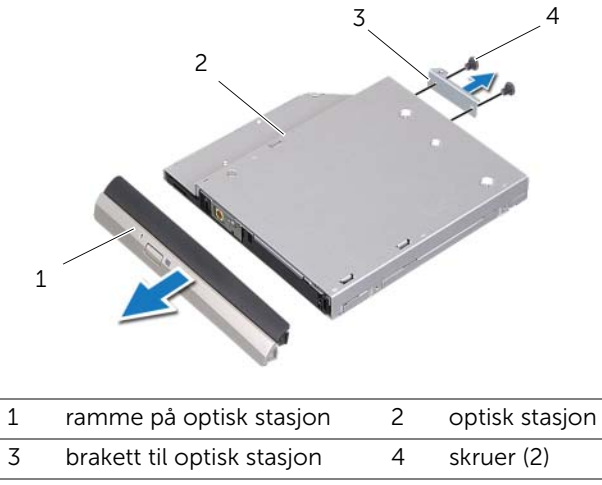

### <span id="page-28-0"></span>Montere den optiske stasjonen

#### Fremgangsmåte

- 1 Innrett skruehullene på braketten til den optiske stasjonen etter skruehullene på stasjonen.
- 2 Skru inn skruene som fester braketten til den optiske stasjonen.
- 3 Innrett tappene på rammen til den optiske stasjonen etter sporene på den optiske stasjonen, og klikk rammen på plass på den optiske stasjonen.
- 4 Skyv den optiske stasjonen inn i stasjonsbrønnen til den sitter riktig på plass.
- 5 Skru inn skruen som fester den optiske stasjonsenheten til datamaskinbasen.

- 1 Sett på dekselet. Se ["Sette på hoveddekselet" på side 20](#page-19-1).
- 2 Sett på plass batteriet. Se ["Skifte batteri" på side 13.](#page-12-4)
- 3 Følg instruksjonene i ["Etter at du har arbeidet inne i datamaskinen" på side 9.](#page-8-1)

# <span id="page-30-0"></span>10 Trådløst minikort

ADVARSEL: Før du gjør noe arbeid inne i datamaskinen må du lese sikkerhetsinformasjonen som fulgte med datamaskinen, og følge trinnene i ["Før](#page-6-3)  [du begynner" på side 7](#page-6-3). Du finner mer informasjon om god sikkerhetspraksis på hjemmesiden for lovbestemte krav dell.com/regulatory\_compliance.

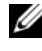

**MERK:** Dell garanterer ikke kompatibilitet eller gir støtte til trådløse minikort fra andre kilder enn Dell.

Hvis du bestilte et trådløst minikort sammen med datamaskinen, er kortet allerede installert.

Datamaskinen har spor til et halvt minikort som støtter et kombinert WLAN- + Bluetooth-kort, Wi-Fi og WiMax.

### <span id="page-30-1"></span>Ta ut det trådløse minikortet

### Før jobben

- 1 Ta ut batteriet. Se ["Ta ut et batteri" på side 13.](#page-12-3)
- 2 Ta av dekselet. Se ["Ta av hoveddekselet" på side 19](#page-18-2).

#### Fremgangsmåte

- 1 Koble antennekablene fra kontaktene på minikortet.
- 2 Fjern skruen som fester minikortet til hovedkortkontakten.

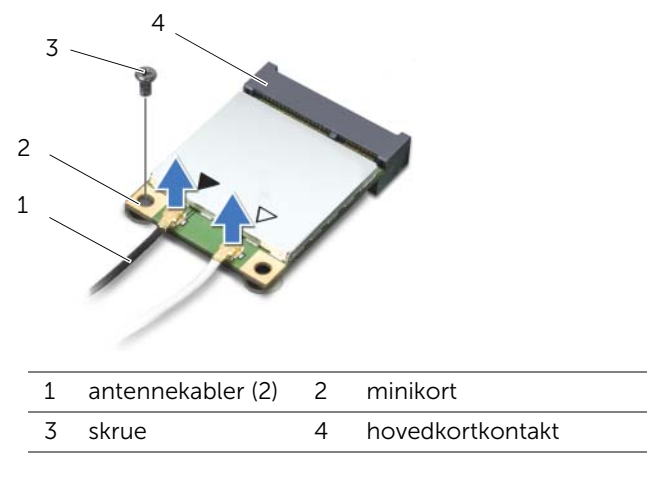

3 Løft minikortet ut av kontakten på hovedkortet.

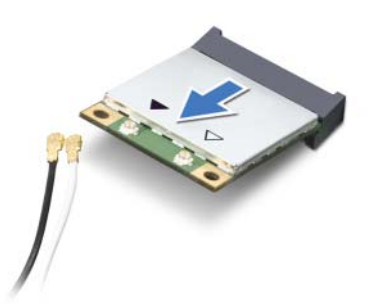

FORHOLDSREGEL: Når minikortet ikke er i datamaskinen, må du lagre det i beskyttende antistatisk emballasje. Hvis du vil ha mer informasjon, kan du se "Beskytte mot elektrostatisk utladning" i sikkerhetsinformasjonen som fulgte med datamaskinen.

### <span id="page-32-0"></span>Sette inn det trådløse minikortet

#### Fremgangsmåte

- 1 Ta det nye minikortet ut av emballasjen.
- 2 Innrett hakket på minikortet med tappen på hovedkortkontakten.

FORHOLDSREGEL: Bruk fast og jevnt trykk til å skyve minikortet på plass. Hvis du bruker for mye makt, kan du skade kontakten.

FORHOLDSREGEL: Kontaktene er laget for å sikre riktig innsetting. Hvis du merker motstand, må du kontrollere kontaktene på minikortet og på hovedkortet, og innrette minikortet på nytt.

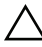

#### FORHOLDSREGEL: For å unngå skader på minikortet må du aldri legge ledninger under minikortet.

- 3 Sett inn minikortkontakten i 45 graders vinkel i hovedkortkontakten.
- 4 Trykk den andre enden av minikortet ned i sporet på hovedkortet, og skru inn igjen skruen som fester minikortet til kontakten på hovedkortet.
- 5 Koble antennekablene til kontaktene på minikortet.

Følgende tabell viser fargene på antennekabelen for minikortene som støttes av datamaskinen.

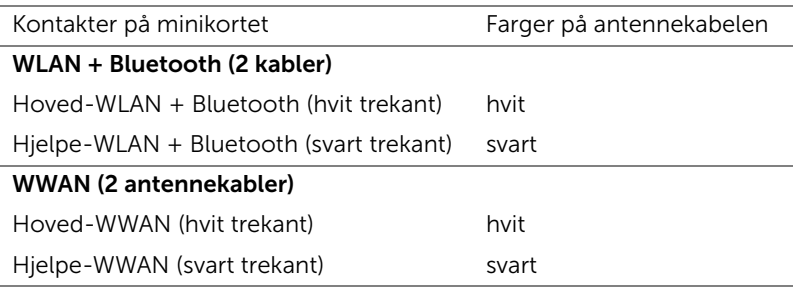

- 1 Sett på dekselet. Se ["Sette på hoveddekselet" på side 20](#page-19-1).
- 2 Sett på plass batteriet. Se ["Skifte batteri" på side 13.](#page-12-4)
- 3 Følg instruksjonene i ["Etter at du har arbeidet inne i datamaskinen" på side 9.](#page-8-1)

### <span id="page-34-0"></span>mSATA-kort (ekstrautstyr)

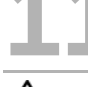

ADVARSEL: Før du gjør noe arbeid inne i datamaskinen må du lese sikkerhetsinformasjonen som fulgte med datamaskinen, og følge trinnene i ["Før](#page-6-3)  [du begynner" på side 7](#page-6-3). Du finner mer informasjon om god sikkerhetspraksis på hjemmesiden for lovbestemte krav dell.com/regulatory\_compliance.

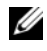

MERK: Dell garanterer ikke kompatibilitet eller gir støtte til mSATA-kort fra andre kilder enn Dell.

Hvis du bestilte et mSATA-kort sammen med datamaskinen, er kortet allerede installert.

### <span id="page-34-1"></span>Ta ut mSATA-kortet

#### Før jobben

- 1 Ta ut batteriet. Se ["Ta ut et batteri" på side 13.](#page-12-3)
- 2 Ta av dekselet. Se ["Ta av hoveddekselet" på side 19](#page-18-2).

#### Fremgangsmåte

- 1 Fjern skruen som fester mSATA-kortet til hovedkortkontakten.
- 2 Løft mSATA-kortet ut av kontakten på hovedkortet.

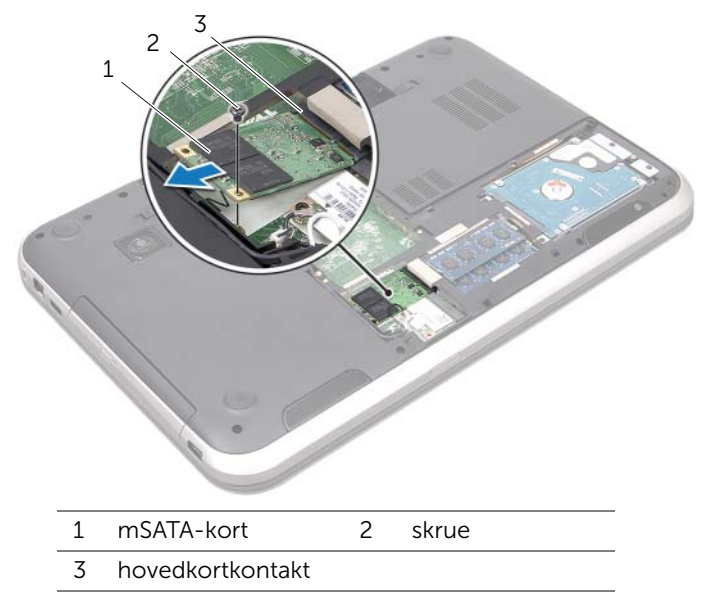

 $\bigwedge$  FORHOLDSREGEL: Når mSATA-kortet ikke er i datamaskinen, må du oppbevare det i beskyttende antistatisk emballasje. Hvis du vil ha mer informasjon, kan du se "Beskytte mot elektrostatisk utladning" i sikkerhetsinformasjonen som fulgte med datamaskinen.
## Montere mSATA-kortet

#### Fremgangsmåte

- 1 Ta det nye mSATA-kortet ut av emballasien.
- 2 Innrett hakket på mSATA-kortet med tappen på hovedkortkontakten.

 $\triangle$  FORHOLDSREGEL: Bruk fast og jevnt trykk til å skyve mSATA-kortet på plass. Hvis du bruker for mye makt, kan du skade kontakten.

 $\triangle$  FORHOLDSREGEL: For å unngå skader på mSATA-kortet må du aldri legge ledninger under mSATA-kortet.

- 3 Sett inn mSATA-kortkontakten i 45 graders vinkel i hovedkortkontakten.
- 4 Trykk den andre enden av mSATA-kortet ned i sporet på hovedkortet, og skru inn igjen skruen som fester mSATA-kortet til kontakten på hovedkortet.

- 1 Sett på dekselet. Se ["Sette på hoveddekselet" på side 20](#page-19-0).
- 2 Sett på plass batteriet. Se ["Skifte batteri" på side 13.](#page-12-0)
- 3 Følg instruksjonene i ["Etter at du har arbeidet inne i datamaskinen" på side 9.](#page-8-0)

**Håndleddsstøtte** 

ADVARSEL: Før du gjør noe arbeid inne i datamaskinen må du lese sikkerhetsinformasjonen som fulgte med datamaskinen, og følge trinnene i ["Før](#page-6-0)  [du begynner" på side 7](#page-6-0). Du finner mer informasjon om god sikkerhetspraksis på hjemmesiden for lovbestemte krav dell.com/regulatory\_compliance.

## <span id="page-38-0"></span>Ta av håndleddsstøtten

#### Før jobben

- 1 Ta ut batteriet. Se ["Ta ut et batteri" på side 13.](#page-12-1)
- 2 Fjern tastaturet. Se ["Ta av tastaturet" på side 15.](#page-14-0)
- 3 Ta av dekselet. Se ["Ta av hoveddekselet" på side 19](#page-18-0).
- 4 Følg instruksjonene fra [trinn 1](#page-26-0) til [trinn 2](#page-26-1) i ["Ta ut den optiske stasjonen" på side 27.](#page-26-2)

#### Fremgangsmåte

1 Skru ut skruene som fester håndleddsstøtten til datamaskinbasen.

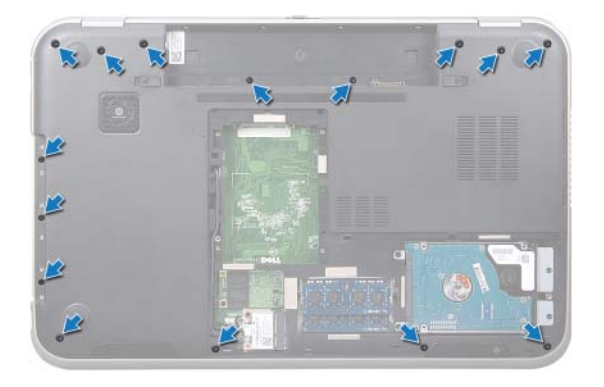

- 2 Snu datamaskinen opp-ned og åpne skiermen så langt som mulig.
- 3 Skru ut skruene som fester håndleddsstøtten til datamaskinbasen.
- 4 Løft opp kontaktlåsene og trekk i tappene for å koble fra kabelen til snarveikortet, kabelen til strømknappkortet og styreplatekabelen fra kontaktene på hovedkortet.

#### FORHOLDSREGEL: Vær forsiktig når du skiller håndleddstøtten fra skjermenheten, slik at du unngår skade på skjermenheten.

- 5 Bruk fingertuppene til å skyve håndleddsstøtten opp fra sporet i det optiske stasjonsrommet.
- 6 Lirk håndleddstøtten forsiktig ut, og ta den bort fra datamaskinbasen.

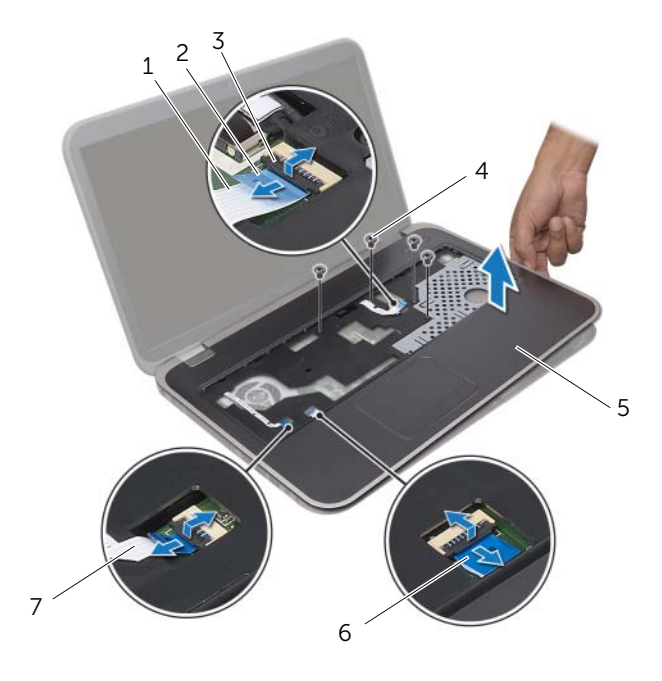

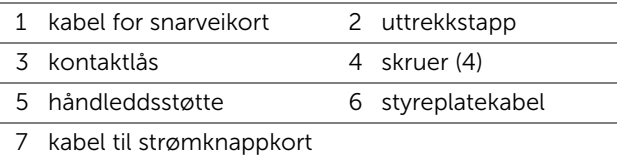

## <span id="page-40-0"></span>Sette på plass håndleddsstøtten

#### Fremgangsmåte

- Innrett håndleddsstøtten etter datamaskinbasen, og lås den forsiktig på plass.
- Før kabelen for snarveikortet, kabelen til strømknappkortet og styreplatekabelen inn i kontaktene på hovedkortet, og trykk ned på kontaktlåsene for å feste kablene.
- Skru inn skruene som fester håndleddsstøtten til datamaskinbasen.
- Lukk skjermen og snu datamaskinen opp-ned.
- Skru inn skruene som fester håndleddsstøtten til datamaskinbasen.

- Følg instruksjonene fra [trinn 4](#page-28-0) til [trinn 5](#page-28-1) i ["Montere den optiske stasjonen" på side 29](#page-28-2).
- Sett på dekselet. Se ["Sette på hoveddekselet" på side 20](#page-19-0).
- Sett på plass tastaturet. Se ["Sette på tastaturet" på side 18.](#page-17-0)
- Sett på plass batteriet. Se ["Skifte batteri" på side 13.](#page-12-0)
- Følg instruksjonene i ["Etter at du har arbeidet inne i datamaskinen" på side 9.](#page-8-0)

## 13 Knappcellebatteri

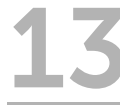

ADVARSEL: Før du gjør noe arbeid inne i datamaskinen må du lese sikkerhetsinformasjonen som fulgte med datamaskinen, og følge trinnene i ["Før](#page-6-0)  [du begynner" på side 7](#page-6-0). Du finner mer informasjon om god sikkerhetspraksis på hjemmesiden for lovbestemte krav dell.com/regulatory\_compliance.

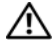

ADVARSEL: Batteriet kan eksplodere hvis det settes inn feil. Batteriet må bare byttes ut med samme eller tilsvarende type. Kvitt deg med brukte batterier i samsvar med produsentens veiledning.

## Ta ut knappcellebatteriet

- 1 Ta ut batteriet. Se ["Ta ut et batteri" på side 13.](#page-12-1)
- 2 Fjern tastaturet. Se ["Ta av tastaturet" på side 15.](#page-14-0)
- 3 Ta av dekselet. Se ["Ta av hoveddekselet" på side 19](#page-18-0).
- 4 Følg instruksjonene fra [trinn 1](#page-26-0) til [trinn 2](#page-26-1) i ["Ta ut den optiske stasjonen" på side 27.](#page-26-2)
- 5 Ta av håndleddsstøtten. Se ["Ta av håndleddsstøtten" på side 39](#page-38-0).

#### FORHOLDSREGEL: Når du tar ut knappcellebatteriet, tilbakestilles BIOSinnstillingene til standardverdiene. Det anbefales at du noterer deg BIOS-innstillingene før du tar ut knappcellebatteriet.

Bruk en plastspiss og lirk knappcellebatteriet forsiktig ut av batterikontakten på hovedkortet.

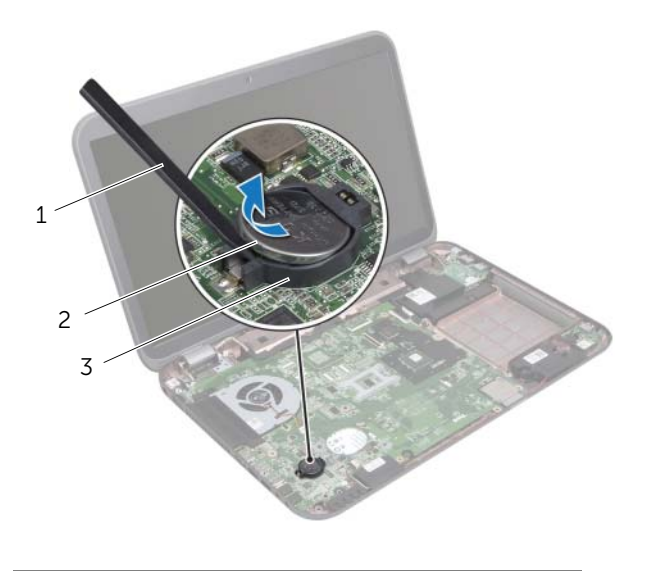

- 1 plastspiss 2 knappcellebatteri
- 3 batterikontakt

## Sette inn knappcellebatteriet

#### Fremgangsmåte

Plasser knappcellebatteriet med den positive siden opp, og klikk det på plass i batterikontakten på hovedkortet.

- 1 Sett på håndleddsstøtten igjen. Se ["Sette på plass håndleddsstøtten" på side 41](#page-40-0).
- 2 Følg instruksjonene fra [trinn 4](#page-28-0) til [trinn 5](#page-28-1) i ["Montere den optiske stasjonen" på side 29](#page-28-2).
- 3 Sett på dekselet. Se ["Sette på hoveddekselet" på side 20](#page-19-0).
- 4 Sett på plass tastaturet. Se ["Sette på tastaturet" på side 18.](#page-17-0)
- 5 Sett på plass batteriet. Se ["Skifte batteri" på side 13.](#page-12-0)
- 6 Følg instruksjonene i ["Etter at du har arbeidet inne i datamaskinen" på side 9.](#page-8-0)

# 14 Vifte

ADVARSEL: Før du gjør noe arbeid inne i datamaskinen må du lese sikkerhetsinformasjonen som fulgte med datamaskinen, og følge trinnene i ["Før](#page-6-0)  [du begynner" på side 7](#page-6-0). Du finner mer informasjon om god sikkerhetspraksis på hjemmesiden for lovbestemte krav dell.com/regulatory\_compliance.

## Ta ut viften

#### Før jobben

- 1 Ta ut batteriet. Se ["Ta ut et batteri" på side 13.](#page-12-1)
- 2 Ta av dekselet. Se ["Ta av hoveddekselet" på side 19](#page-18-0).
- 3 Fjern tastaturet. Se ["Ta av tastaturet" på side 15.](#page-14-0)
- 4 Følg instruksjonene fra [trinn 1](#page-26-0) til [trinn 2](#page-26-1) i ["Ta ut den optiske stasjonen" på side 27.](#page-26-2)
- 5 Ta av håndleddsstøtten. Se ["Ta av håndleddsstøtten" på side 39](#page-38-0).

#### Fremgangsmåte

- 1 Koble viftekabelen fra kontakten på hovedkortet.
- 2 Skru ut skruene som fester viften til datamaskinbasen.
- 3 Løft viften og kabelen bort fra datamaskinbasen.

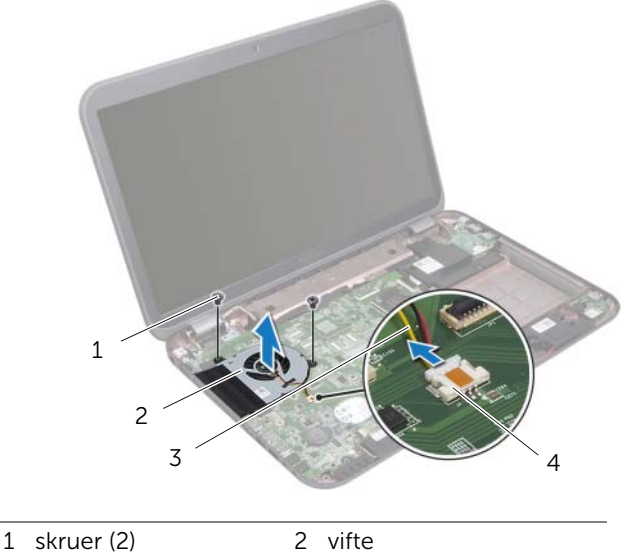

3 viftekabel 4 hovedkortkontakt

## Sett inn igjen viften

#### Fremgangsmåte

- Innrett skruehullene på viften etter skruehullene på datamaskinbasen.
- Skru inn igjen skruene som fester viften til datamaskinbasen.
- Koble viftekabelen til kontakten på hovedkortet.

- Sett på håndleddsstøtten igjen. Se ["Sette på plass håndleddsstøtten" på side 41](#page-40-0).
- Følg instruksjonene fra [trinn 4](#page-28-0) til [trinn 5](#page-28-1) i ["Montere den optiske stasjonen" på](#page-28-2)  [side 29](#page-28-2).
- Sett på dekselet. Se ["Sette på hoveddekselet" på side 20](#page-19-0).
- Sett på plass tastaturet. Se ["Sette på tastaturet" på side 18.](#page-17-0)
- Sett på plass batteriet. Se ["Skifte batteri" på side 13.](#page-12-0)
- Følg instruksjonene i ["Etter at du har arbeidet inne i datamaskinen" på side 9.](#page-8-0)

## LAN-kort

ADVARSEL: Før du gjør noe arbeid inne i datamaskinen må du lese sikkerhetsinformasjonen som fulgte med datamaskinen, og følge trinnene i ["Før](#page-6-0)  [du begynner" på side 7](#page-6-0). Du finner mer informasjon om god sikkerhetspraksis på hjemmesiden for lovbestemte krav dell.com/regulatory\_compliance.

## <span id="page-48-0"></span>Ta ut LAN-kortet

- 1 Ta ut batteriet. Se ["Ta ut et batteri" på side 13.](#page-12-1)
- 2 Fjern tastaturet. Se ["Ta av tastaturet" på side 15.](#page-14-0)
- 3 Ta av dekselet. Se ["Ta av hoveddekselet" på side 19](#page-18-0).
- 4 Følg instruksjonene fra [trinn 1](#page-26-0) til [trinn 2](#page-26-1) i ["Ta ut den optiske stasjonen" på side 27.](#page-26-2)
- 5 Ta av håndleddsstøtten. Se ["Ta av håndleddsstøtten" på side 39](#page-38-0).

- Skru ut skruene som fester LAN-kortet til datamaskinbasen.
- Snu LAN-kortet forsiktig opp-ned.
- Trekk i tappen for å koble LAN-kortkabelen fra LAN-kortkontakten.
- Ta LAN-kortet vekk fra datamaskinbasen.

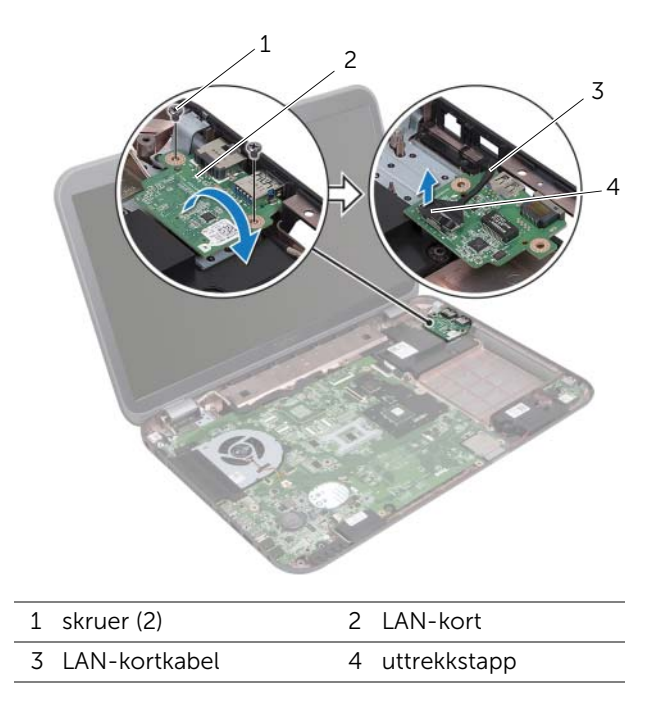

## <span id="page-50-0"></span>Sette inn LAN-kortet

#### Fremgangsmåte

- 1 Koble LAN-kortkabelen til LAN-kortkontakten.
- 2 Snu LAN-kortet forsiktig opp-ned og innrett skruehullene på LAN-kortet etter skruehullene på datamaskinbasen.
- 3 Skru inn igjen skruene som fester LAN-kortet til datamaskinbasen.

- 1 Sett på håndleddsstøtten igjen. Se ["Sette på plass håndleddsstøtten" på side 41](#page-40-0).
- 2 Følg instruksjonene fra [trinn 4](#page-28-0) til [trinn 5](#page-28-1) i ["Montere den optiske stasjonen" på side 29](#page-28-2).
- 3 Sett på dekselet. Se ["Sette på hoveddekselet" på side 20](#page-19-0).
- 4 Sett på plass tastaturet. Se ["Sette på tastaturet" på side 18.](#page-17-0)
- 5 Sett på plass batteriet. Se ["Skifte batteri" på side 13.](#page-12-0)
- 6 Følg instruksjonene i ["Etter at du har arbeidet inne i datamaskinen" på side 9.](#page-8-0)

## LAN-USB-kabel

ADVARSEL: Før du gjør noe arbeid inne i datamaskinen må du lese sikkerhetsinformasjonen som fulgte med datamaskinen, og følge trinnene i ["Før](#page-6-0)  [du begynner" på side 7](#page-6-0). Du finner mer informasjon om god sikkerhetspraksis på hjemmesiden for lovbestemte krav dell.com/regulatory\_compliance.

## Ta ut LAN-USB-kabelen

- 1 Ta ut batteriet. Se ["Ta ut et batteri" på side 13.](#page-12-1)
- 2 Fjern tastaturet. Se ["Ta av tastaturet" på side 15.](#page-14-0)
- 3 Ta av dekselet. Se ["Ta av hoveddekselet" på side 19](#page-18-0).
- 4 Følg instruksjonene fra [trinn 1](#page-26-0) til [trinn 2](#page-26-1) i ["Ta ut den optiske stasjonen" på side 27.](#page-26-2)
- 5 Ta av håndleddsstøtten. Se ["Ta av håndleddsstøtten" på side 39](#page-38-0).
- 6 Ta ut LAN-kortet. Se ["Ta ut LAN-kortet" på side 49](#page-48-0).

- 1 Trekk i tappen for å koble USB-kortkabelen fra USB-kortkontakten.
- 2 Trekk i tappen for å koble LAN-USB-kabelen fra hovedkortkontakten.
- 3 Merk deg plasseringen av LAN-USB-kabelen, og fjern kabelen fra kabelsporene på datamaskinbasen.
- 4 Løsne LAN-USB-kabelen fra datamaskinbasen.

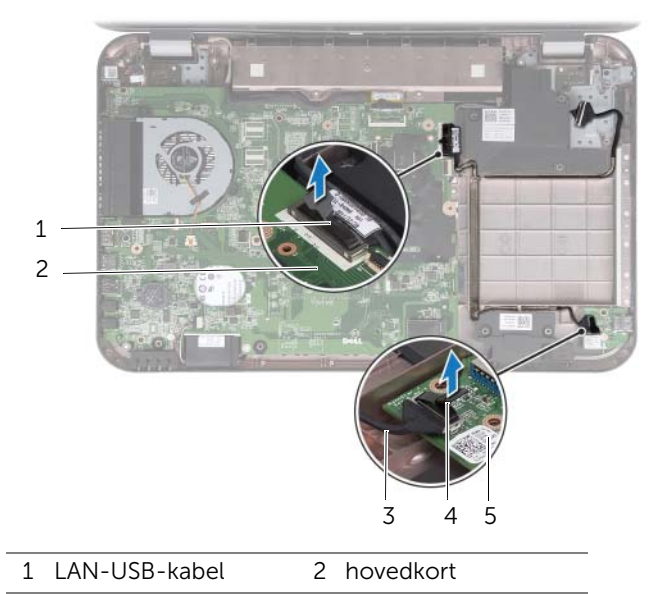

- 3 USB-kortkabel 4 uttrekkstapp
- 5 USB-kort

## Sette inn LAN-USB-kabelen

#### Fremgangsmåte

- Fest LAN-USB-kabelen til datamaskinbasen.
- Før LAN-USB-kabelen gjennom kabelsporene på datamaskinbasen.
- Koble høyre LAN-USB-kabelen til kontakten på hovedkortet.
- Koble USB-kortkabelen til USB-kortkontakten.

- Monter LAN-kortet. Se ["Sette inn LAN-kortet" på side 51.](#page-50-0)
- Sett på håndleddsstøtten igjen. Se ["Sette på plass håndleddsstøtten" på side 41](#page-40-0).
- Følg instruksjonene fra [trinn 4](#page-28-0) til [trinn 5](#page-28-1) i ["Montere den optiske stasjonen" på side 29](#page-28-2).
- Sett på dekselet. Se ["Sette på hoveddekselet" på side 20](#page-19-0).
- Sett på plass tastaturet. Se ["Sette på tastaturet" på side 18.](#page-17-0)
- Sett på plass batteriet. Se ["Skifte batteri" på side 13.](#page-12-0)
- Følg instruksjonene i ["Etter at du har arbeidet inne i datamaskinen" på side 9.](#page-8-0)

## USB-kort

ADVARSEL: Før du gjør noe arbeid inne i datamaskinen må du lese sikkerhetsinformasjonen som fulgte med datamaskinen, og følge trinnene i ["Før](#page-6-0)  [du begynner" på side 7](#page-6-0). Du finner mer informasjon om god sikkerhetspraksis på hjemmesiden for lovbestemte krav dell.com/regulatory\_compliance.

## Fjerne USB-kortet

- 1 Ta ut batteriet. Se ["Ta ut et batteri" på side 13.](#page-12-1)
- 2 Fjern tastaturet. Se ["Ta av tastaturet" på side 15.](#page-14-0)
- 3 Ta av dekselet. Se ["Ta av hoveddekselet" på side 19](#page-18-0).
- 4 Følg instruksjonene fra [trinn 1](#page-26-0) til [trinn 2](#page-26-1) i ["Ta ut den optiske stasjonen" på side 27.](#page-26-2)
- 5 Ta av håndleddsstøtten. Se ["Ta av håndleddsstøtten" på side 39](#page-38-0).

- Trekk i tappen for å koble USB-kortkabelen fra USB-kortkontakten.
- Skru ut skruen som fester USB-kortet til datamaskinbasen.
- Løft USB-kortet vekk fra datamaskinbasen.

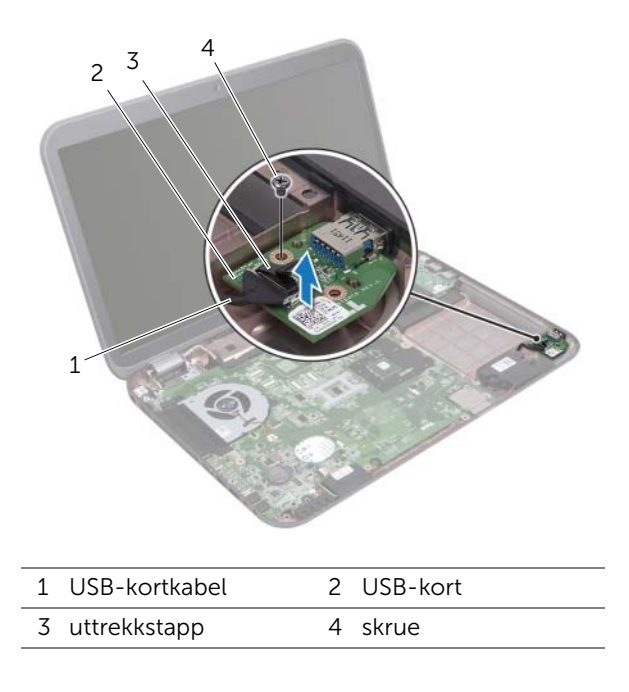

## Sette inn USB-kortet

#### Fremgangsmåte

- Innrett skruehullet på USB-kortet etter skruehullet på datamaskinbasen.
- Skru inn skruen som fester USB-kortet til datamaskinbasen.
- Koble USB-kortkabelen til USB-kortkontakten.

- Sett på håndleddsstøtten igjen. Se ["Sette på plass håndleddsstøtten" på side 41](#page-40-0).
- Følg instruksjonene fra [trinn 4](#page-28-0) til [trinn 5](#page-28-1) i ["Montere den optiske stasjonen" på side 29](#page-28-2).
- Sett på dekselet. Se ["Sette på hoveddekselet" på side 20](#page-19-0).
- Sett på plass tastaturet. Se ["Sette på tastaturet" på side 18.](#page-17-0)
- Sett på plass batteriet. Se ["Skifte batteri" på side 13.](#page-12-0)
- Følg instruksjonene i ["Etter at du har arbeidet inne i datamaskinen" på side 9.](#page-8-0)

## **Skjerm** ADVARSEL: Før du gjør noe arbeid inne i datamaskinen må du lese sikkerhetsinformasjonen som fulgte med datamaskinen, og følge trinnene i ["Før](#page-6-0)  [du begynner" på side 7](#page-6-0). Du finner mer informasjon om god sikkerhetspraksis på hjemmesiden for lovbestemte krav dell.com/regulatory\_compliance.

## <span id="page-60-1"></span><span id="page-60-0"></span>Ta av skjermenheten

- 1 Ta ut batteriet. Se ["Ta ut et batteri" på side 13.](#page-12-1)
- 2 Fjern tastaturet. Se ["Ta av tastaturet" på side 15.](#page-14-0)
- 3 Ta av dekselet. Se ["Ta av hoveddekselet" på side 19](#page-18-0).
- 4 Følg instruksjonene fra [trinn 1](#page-26-0) til [trinn 2](#page-26-1) i ["Ta ut den optiske stasjonen" på side 27.](#page-26-2)
- 5 Ta av håndleddsstøtten. Se ["Ta av håndleddsstøtten" på side 39](#page-38-0).

- 1 Lukk skjermen og snu datamaskinen opp-ned.
- 2 Koble antennekablene fra kontaktene på minikortet. Se ["Ta ut det trådløse minikortet" på side 31](#page-30-0).
- 3 Merk deg plasseringen av antennekablene og fjern kablene fra kabelsporene.
- 4 Snu datamaskinen opp-ned og åpne skjermen så langt som mulig.
- 5 Trekk antennekablene opp gjennom sporet på datamaskinbasen.
- 6 Trekk i tappen for å koble skjermkabelen fra hovedkortkontakten.
- 7 Merk deg plasseringen av skjermkabelen og fjern kabelen fra kabelsporene.
- 8 Skru ut skruene som fester skjermenheten til datamaskinbasen.
- 9 Løft skjermen ut av datamaskinbasen.

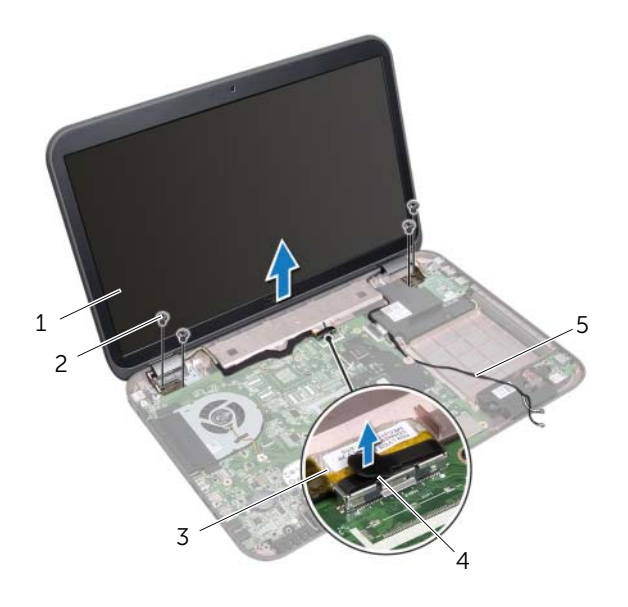

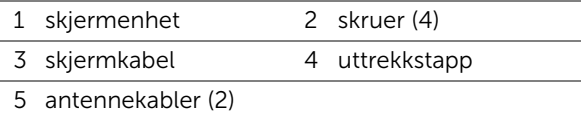

### <span id="page-62-0"></span>Sette på skjermenheten

#### Fremgangsmåte

- 1 Sett skjermenheten på plass og skru inn skruene som fester skjermenheten til datamaskinbasen.
- 2 Før skjermkabelen langs kabelsporet, og koble skjermkabelen til kontakten på hovedkortet.
- 3 Før antennekablene gjennom kabelsporene og gjennom sporet på datamaskinbasen.
- 4 Lukk skjermen og snu datamaskinen opp-ned.
- 5 Før antennekablene gjennom kabelsporene på bunnen av datamaskinen.
- 6 Koble antennekablene til kontaktene på minikortet. Se ["Sette inn det trådløse minikortet" på side 33.](#page-32-0)

- 1 Sett på håndleddsstøtten igjen. Se ["Sette på plass håndleddsstøtten" på side 41](#page-40-0).
- 2 Følg instruksjonene fra [trinn 4](#page-28-0) til [trinn 5](#page-28-1) i ["Montere den optiske stasjonen" på side 29](#page-28-2).
- 3 Sett på dekselet. Se ["Sette på hoveddekselet" på side 20](#page-19-0).
- 4 Sett på plass tastaturet. Se ["Sette på tastaturet" på side 18.](#page-17-0)
- 5 Sett på plass batteriet. Se ["Skifte batteri" på side 13.](#page-12-0)
- 6 Følg instruksjonene i ["Etter at du har arbeidet inne i datamaskinen" på side 9.](#page-8-0)

## <span id="page-63-1"></span><span id="page-63-0"></span>Ta av skjermrammen

#### Før jobben

- 1 Ta ut batteriet. Se ["Ta ut et batteri" på side 13.](#page-12-1)
- 2 Fjern tastaturet. Se ["Ta av tastaturet" på side 15.](#page-14-0)
- 3 Ta av dekselet. Se ["Ta av hoveddekselet" på side 19](#page-18-0).
- 4 Følg instruksjonene fra [trinn 1](#page-26-0) til [trinn 2](#page-26-1) i ["Ta ut den optiske stasjonen" på side 27.](#page-26-2)
- 5 Ta av håndleddsstøtten. Se ["Ta av håndleddsstøtten" på side 39](#page-38-0).
- 6 Fjern skjermenheten. Se ["Ta av skjermenheten" på side 61](#page-60-0).

#### Fremgangsmåte

- $\bigwedge$  FORHOLDSREGEL: Skjermrammen er ekstremt skjør. Vær forsiktig når du tar den av, slik at den ikke blir skadet.
	- 1 Bruk fingertuppene til forsiktig å lirke opp den innvendige kanten på skjermrammen.
	- 2 Løft skjermrammen unna skjermen.

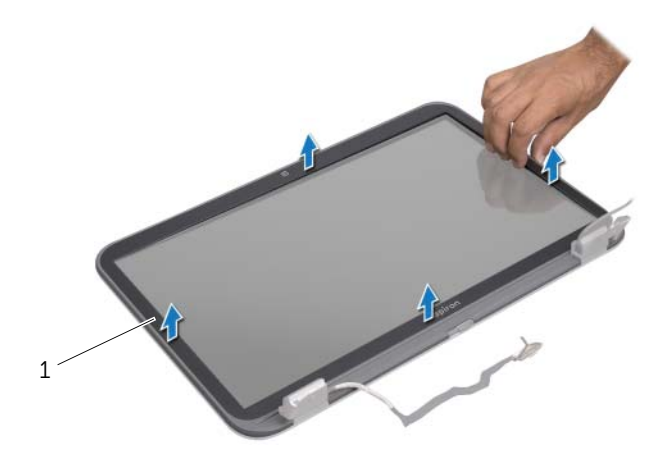

1 skjermramme

## <span id="page-64-0"></span>Montere skjermrammen

#### Fremgangsmåte

Innrett skjermrammen etter skjermpanelet og klikk den forsiktig på plass.

- 1 Monter skjermenheten. Se ["Sette på skjermenheten" på side 63](#page-62-0).
- 2 Sett på håndleddsstøtten igjen. Se ["Sette på plass håndleddsstøtten" på side 41](#page-40-0).
- 3 Følg instruksjonene fra [trinn 4](#page-28-0) til [trinn 5](#page-28-1) i ["Montere den optiske stasjonen" på](#page-28-2)  [side 29](#page-28-2).
- 4 Sett på dekselet. Se ["Sette på hoveddekselet" på side 20](#page-19-0).
- 5 Sett på plass tastaturet. Se ["Sette på tastaturet" på side 18.](#page-17-0)
- 6 Sett på plass batteriet. Se ["Skifte batteri" på side 13.](#page-12-0)
- 7 Følg instruksjonene i ["Etter at du har arbeidet inne i datamaskinen" på side 9.](#page-8-0)

## Ta av skjermpanelet

#### Før jobben

- Ta ut batteriet. Se ["Ta ut et batteri" på side 13.](#page-12-1)
- Fjern tastaturet. Se ["Ta av tastaturet" på side 15.](#page-14-0)
- Ta av dekselet. Se ["Ta av hoveddekselet" på side 19](#page-18-0).
- Følg instruksjonene fra [trinn 1](#page-26-0) til [trinn 2](#page-26-1) i ["Ta ut den optiske stasjonen" på side 27.](#page-26-2)
- Ta av håndleddsstøtten. Se ["Ta av håndleddsstøtten" på side 39](#page-38-0).
- Fjern skjermenheten. Se ["Ta av skjermenheten" på side 61](#page-60-0).
- Fjern skjermrammen. Se ["Ta av skjermrammen" på side 64.](#page-63-0)

#### Fremgangsmåte

- Ta ut skruene som fester skjermpanelet til skjermdekselet.
- Løft skjermpanelet forsiktig og snu det opp-ned.

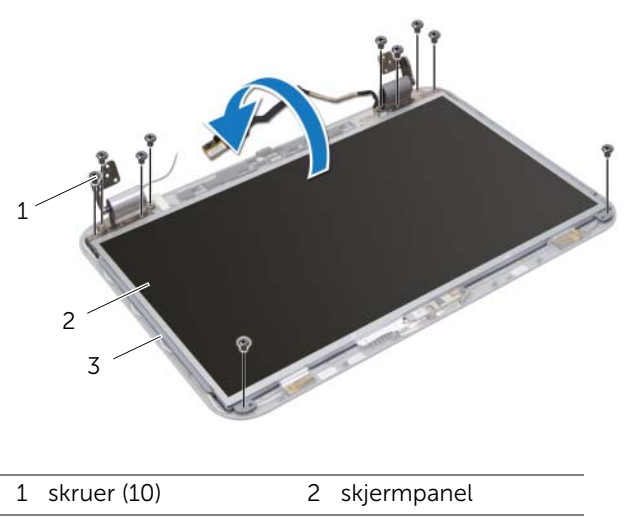

3 skjermdeksel

- 3 Løsne og fjern tapen som fester skjermkabelen til skjermkortkontakten, og koble deretter fra skjermkabelen.
- 4 Løsne skjermkabelen forsiktig fra baksiden av skjermpanelet.

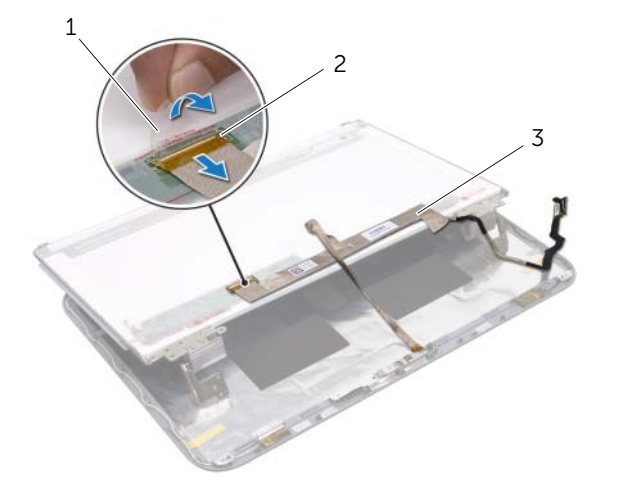

1 tape 2 skjermkortkontakt

3 skjermkabel

- Snu skjermpanelet opp ned, og plasser det på en ren overflate.
- Ta ut skruene som fester skjermpanelbrakettene til skjermpanelet.

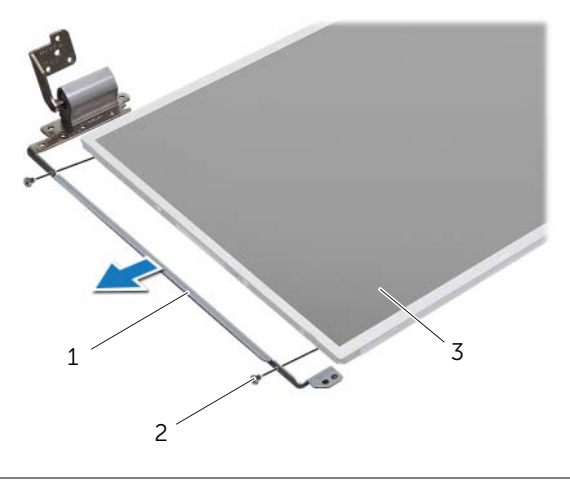

- 1 skjermpanelbraketter (2) 2 skruer (4)
- 3 skjermpanel

## Montere skjermpanelet

#### Fremgangsmåte

- 1 Innrett skruehullene på skjermpanelbrakettene etter skruehullene på skjermpanelet, og skru inn skruene som fester skjermpanelbrakettene til skjermpanelet.
- 2 Snu skjermpanelet opp-ned.
- 3 Fest skjermkabelen til baksiden av skjermpanelet.
- 4 Koble skjermkabelen til skjermkortkontakten, og fest den med tapen.
- 5 Innrett skruehullene på skjermpanelet etter skruehullene på skjermdekselet, og skru inn skruene som fester skjermpanelet til skjermdekselet.

- 1 Monter skjermrammen. Se ["Montere skjermrammen" på side 65](#page-64-0).
- 2 Monter skjermenheten. Se ["Sette på skjermenheten" på side 63](#page-62-0).
- 3 Sett på håndleddsstøtten igjen. Se ["Sette på plass håndleddsstøtten" på side 41](#page-40-0).
- 4 Følg instruksjonene fra [trinn 4](#page-28-0) til [trinn 5](#page-28-1) i ["Montere den optiske stasjonen" på side 29](#page-28-2).
- 5 Sett på dekselet. Se ["Sette på hoveddekselet" på side 20](#page-19-0).
- 6 Sett på plass tastaturet. Se ["Sette på tastaturet" på side 18.](#page-17-0)
- 7 Sett på plass batteriet. Se ["Skifte batteri" på side 13.](#page-12-0)
- 8 Følg instruksjonene i ["Etter at du har arbeidet inne i datamaskinen" på side 9.](#page-8-0)

## **Kameramodul**

ADVARSEL: Før du gjør noe arbeid inne i datamaskinen må du lese sikkerhetsinformasjonen som fulgte med datamaskinen, og følge trinnene i ["Før](#page-6-0)  [du begynner" på side 7](#page-6-0). Du finner mer informasjon om god sikkerhetspraksis på hjemmesiden for lovbestemte krav dell.com/regulatory\_compliance.

## Ta ut kameramodulen

- 1 Ta ut batteriet. Se ["Ta ut et batteri" på side 13.](#page-12-1)
- 2 Fjern tastaturet. Se ["Ta av tastaturet" på side 15.](#page-14-0)
- 3 Ta av dekselet. Se ["Ta av hoveddekselet" på side 19](#page-18-0).
- 4 Følg instruksjonene fra [trinn 1](#page-26-0) til [trinn 2](#page-26-1) i ["Ta ut den optiske stasjonen" på side 27.](#page-26-2)
- 5 Ta av håndleddsstøtten. Se ["Ta av håndleddsstøtten" på side 39](#page-38-0).
- 6 Fjern skjermenheten. Se ["Ta av skjermenheten" på side 61](#page-60-1).
- 7 Fjern skjermrammen. Se ["Ta av skjermrammen" på side 64.](#page-63-1)

- Ta ut skruene som fester skjermpanelet til skjermdekselet.
- Løft skjermpanelet forsiktig og snu det opp-ned.

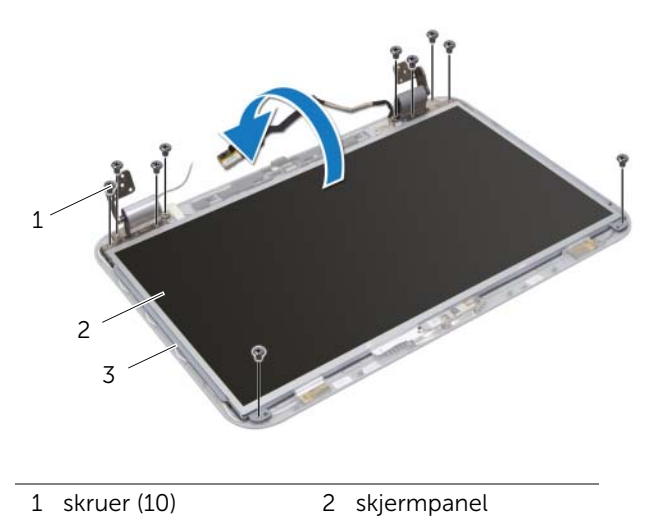

3 skjermdeksel
- Lirk kameramodulen ut av skjermdekselet.
- Snu kameramodulen opp-ned.
- Løsne og ta av tapen som fester kamerakabelen til kameramodulen.
- Koble kamerakabelen fra kontakten på kameramodulen.
- Løft kameramodulen ut av skjermdekselet.

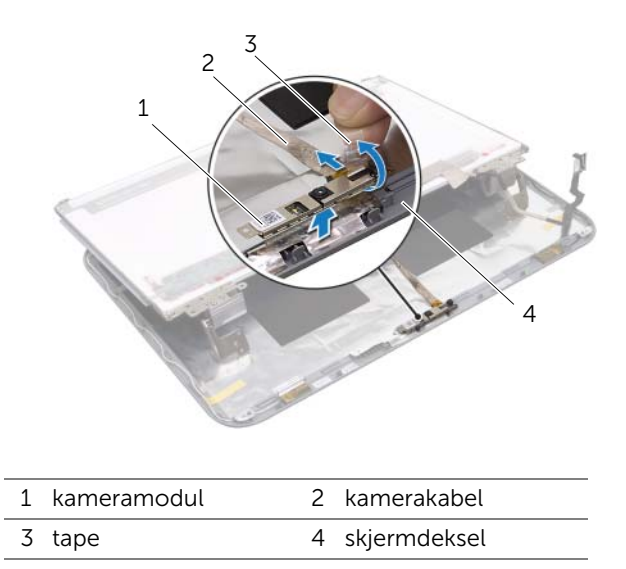

# Sette på plass kameramodulen

### Fremgangsmåte

- Koble kamerakabelen til kameramodulkontakten, og fest den med tapen.
- 2 Bruk justeringspinnene på skjermdekselet til å plassere kameramodulen i riktig posisjon, og fest kameramodulen til skjermdekselet.
- Innrett skruehullene på skjermpanelet etter hullene på skjermdekselet.
- Skru inn skruene som fester skjermpanelet til skjermdekselet.

- Monter skjermrammen. Se ["Montere skjermrammen" på side 65](#page-64-0).
- Monter skjermenheten. Se ["Sette på skjermenheten" på side 63](#page-62-0).
- Sett på håndleddsstøtten igjen. Se ["Sette på plass håndleddsstøtten" på side 41](#page-40-0).
- Følg instruksjonene fra [trinn 4](#page-28-0) til [trinn 5](#page-28-1) i ["Montere den optiske stasjonen" på](#page-28-2)  [side 29](#page-28-2).
- Sett på dekselet. Se ["Sette på hoveddekselet" på side 20](#page-19-0).
- Sett på plass tastaturet. Se ["Sette på tastaturet" på side 18.](#page-17-0)
- Sett på plass batteriet. Se ["Skifte batteri" på side 13.](#page-12-0)
- Følg instruksjonene i ["Etter at du har arbeidet inne i datamaskinen" på side 9.](#page-8-0)

# **Hovedkort**

ADVARSEL: Før du gjør noe arbeid inne i datamaskinen må du lese sikkerhetsinformasjonen som fulgte med datamaskinen, og følge trinnene i ["Før](#page-6-0)  [du begynner" på side 7](#page-6-0). Du finner mer informasjon om god sikkerhetspraksis på hjemmesiden for lovbestemte krav dell.com/regulatory\_compliance.

# <span id="page-74-0"></span>Ta ut hovedkortet

- 1 Ta ut batteriet. Se ["Ta ut et batteri" på side 13.](#page-12-1)
- 2 Fjern tastaturet. Se ["Ta av tastaturet" på side 15.](#page-14-0)
- **3** Ta av dekselet. Se ["Ta av hoveddekselet" på side 19](#page-18-0).
- 4 Fjern minnemodulen(e). Se ["Fjerne minnemodulen\(e\)" på side 21.](#page-20-0)
- 5 Følg instruksjonene fra [trinn 1](#page-23-0) til [trinn 3](#page-23-1) i ["Ta ut harddisken\(e\)" på side 23](#page-22-0).
- 6 Følg instruksjonene fra [trinn 1](#page-26-0) til [trinn 2](#page-26-1) i ["Ta ut den optiske stasjonen" på side 27.](#page-26-2)
- 7 Ta ut mSATA-kortet. ["Ta ut mSATA-kortet" på side 35.](#page-34-0)
- 8 Ta ut det trådløse minikortet. Se ["Ta ut det trådløse minikortet" på side 31](#page-30-0).
- 9 Ta av håndleddsstøtten. Se ["Ta av håndleddsstøtten" på side 39](#page-38-0).
- 10 Ta ut viften. Se ["Ta ut viften" på side 47](#page-46-0).

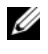

**MERK:** Datamaskinens servicekode er lagret i hovedkortet. Du må legge inn servicekoden i BIOS etter at du har skiftet ut hovedkortet.

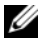

MERK: Før du kobler kablene fra hovedkortet må du merke deg plasseringen av kontaktene slik at du kan koble dem til riktig etter at du har skiftet ut hovedkortet.

- <span id="page-75-0"></span>1 Lukk skjermen og snu datamaskinen opp-ned.
- 2 Koble kabelen til basselementet fra kontakten på hovedkortet.

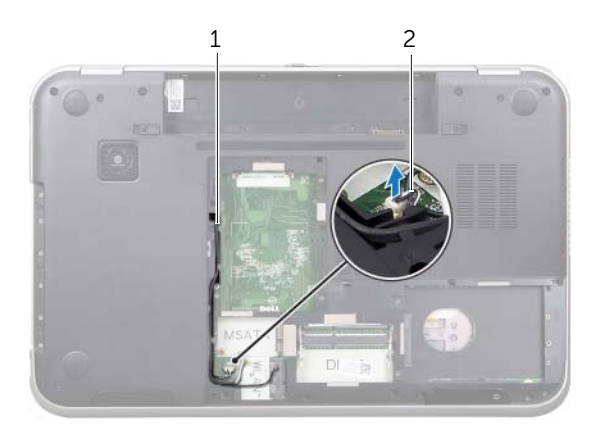

1 kabelspor for basselement 2 kabel til basselement

- 3 Snu datamaskinen opp-ned og åpne skjermen så langt som mulig.
- 4 Trekk i tappen for å koble fra skjermkabelen og LAN-USB-kabelen fra kontaktene på hovedkortet.
- 5 Koble høyttalerkabelen fra kontakten på hovedkortet.
- 6 Skru ut skruene som fester hovedkortenheten til datamaskinbasen.
- 7 Skru ut skruen som fester strømadapterporten til datamaskinbasen.
- <span id="page-76-0"></span>8 Løft opp hovedkortenheten i en vinkel, og løsne kontaktene på hovedkortet fra sporene på datamaskinbasen.

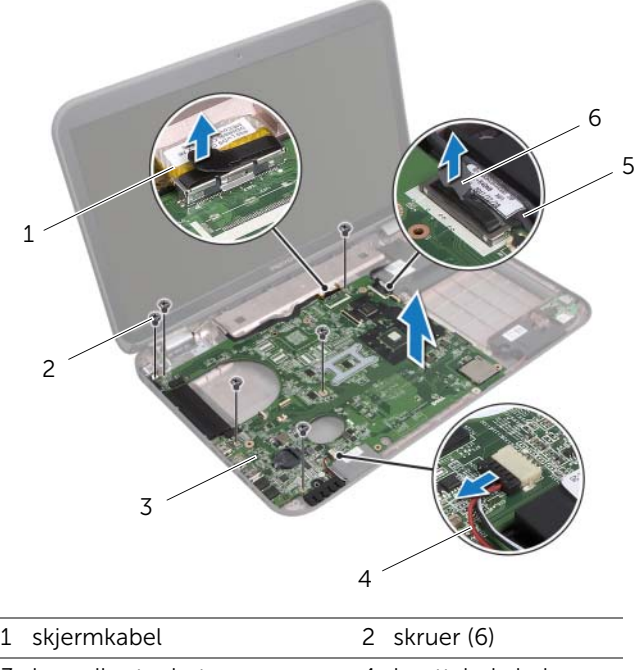

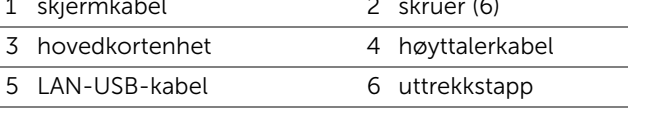

- <span id="page-77-1"></span><span id="page-77-0"></span>9 Snu hovedkortenheten opp-ned sammen med kabelen til strømadapterporten.
- 10 Koble kabelen til strømadapterporten fra hovedkortkontakten.

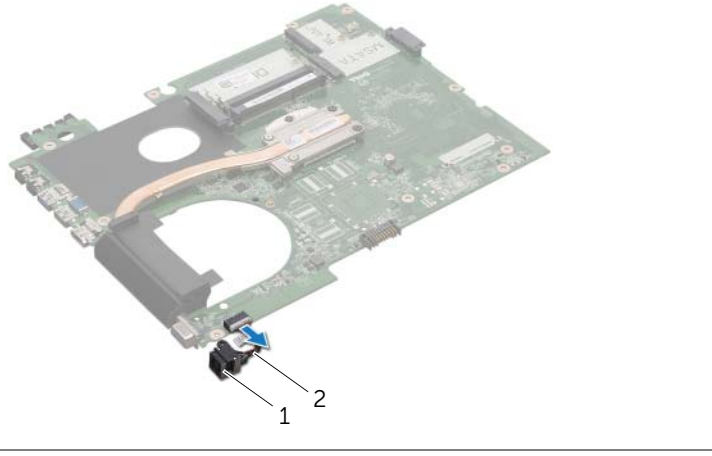

- 1 strømadapterport 2 kabel til strømadapterport
- 11 Ta av varmeavlederen. Se ["Ta ut varmeavlederen" på side 81.](#page-80-0)
- 12 Ta ut prosessoren. Se ["Ta ut prosessoren" på side 85](#page-84-0).

# <span id="page-78-2"></span>Sette inn hovedkortet

### Fremgangsmåte

- Sett inn prosessoren. Se ["Sette inn prosessoren" på side 87](#page-86-0).
- Sett på plass varmeavlederen. Se ["Sette inn varmeavlederen" på side 83.](#page-82-0)
- <span id="page-78-3"></span><span id="page-78-0"></span>Koble kabelen til strømadapterporten til kontakten på hovedkortet.
- 4 Snu hovedkortenheten opp-ned.
- <span id="page-78-4"></span>Skyv kontaktene på hovedkortenheten inn i sporene på datamaskinbasen.
- Skru inn skruene som fester hovedkortenheten til datamaskinbasen.
- Innrett skruehullet på strømadapterporten etter skruehullet på datamaskinbasen.
- 8 Skru inn skruen som fester strømadapterporten til datamaskinbasen.
- Koble skjermkabelen, høyttalerkabelen og LAN-USB-kabelen til kontaktene på systemkortet.
- Lukk skjermen og snu datamaskinen opp-ned.
- <span id="page-78-1"></span>11 Koble kabelen til basselementet til kontakten på hovedkortet.

- 1 Sett inn viften. Se ["Sett inn igjen viften" på side 48](#page-47-0)
- Sett på håndleddsstøtten igjen. Se ["Sette på plass håndleddsstøtten" på side 41](#page-40-0).
- Monter det trådløse minikortet. Se ["Sette inn det trådløse minikortet" på side 33.](#page-32-0)
- Monter mSATA-kortet. Se ["Montere mSATA-kortet" på side 37](#page-36-0).
- Følg instruksjonene fra [trinn 4](#page-28-0) til [trinn 5](#page-28-1) i ["Montere den optiske stasjonen" på side 29](#page-28-2).
- Følg instruksjonene fra [trinn 4](#page-25-0) til [trinn 6](#page-25-1) i ["Sette tilbake harddisken\(e\)" på side 26.](#page-25-2)
- Monter minnemodulen(e). Se ["Montere minnemodulen\(e\)" på side 22.](#page-21-0)
- Sett på dekselet. Se ["Sette på hoveddekselet" på side 20](#page-19-0).
- Sett på plass tastaturet. Se ["Sette på tastaturet" på side 18.](#page-17-0)
- Sett på plass batteriet. Se ["Skifte batteri" på side 13.](#page-12-0)
- 11 Følg instruksjonene i ["Etter at du har arbeidet inne i datamaskinen" på side 9.](#page-8-0)

# Skrive inn servicemerket i BIOS

- 1 Slå på datamaskinen.
- 2 Trykk på <F2> under POST for å starte systemoppsettprogrammet.
- 3 Naviger til hovedkategorien og skriv inn servicemerket i feltet for servicemerkeinnstilling.

ADVARSEL: Før du gjør noe arbeid inne i datamaskinen må du lese sikkerhetsinformasjonen som fulgte med datamaskinen, og følge trinnene i ["Før](#page-6-0)  [du begynner" på side 7](#page-6-0). Du finner mer informasjon om god sikkerhetspraksis på hjemmesiden for lovbestemte krav dell.com/regulatory\_compliance.

# <span id="page-80-0"></span>Ta ut varmeavlederen

- 1 Ta ut batteriet. Se ["Ta ut et batteri" på side 13.](#page-12-1)
- 2 Fjern tastaturet. Se ["Ta av tastaturet" på side 15.](#page-14-0)
- **3** Ta av dekselet. Se ["Ta av hoveddekselet" på side 19](#page-18-0).
- 4 Fjern minnemodulen(e). Se ["Fjerne minnemodulen\(e\)" på side 21.](#page-20-0)
- 5 Følg instruksjonene fra [trinn 1](#page-23-0) til [trinn 3](#page-23-1) i ["Ta ut harddisken\(e\)" på side 23](#page-22-0).
- 6 Følg instruksjonene fra [trinn 1](#page-26-0) til [trinn 2](#page-26-1) i ["Ta ut den optiske stasjonen" på side 27.](#page-26-2)
- 7 Ta ut mSATA-kortet. ["Ta ut mSATA-kortet" på side 35.](#page-34-0)
- 8 Ta ut det trådløse minikortet. Se ["Ta ut det trådløse minikortet" på side 31](#page-30-0).
- 9 Ta av håndleddsstøtten. Se ["Ta av håndleddsstøtten" på side 39](#page-38-0).
- 10 Ta ut viften. Se ["Ta ut viften" på side 47](#page-46-0).
- 11 Følg instruksjonene fra [trinn 1](#page-75-0) til [trinn 10](#page-77-0) i ["Ta ut hovedkortet" på side 75](#page-74-0).

- 1 Løsne i rekkefølge (angitt på varmeavlederen) festeskruene som fester varmeavlederen til hovedkortet.
- 2 Løft varmeavlederen vekk fra hovedkortet

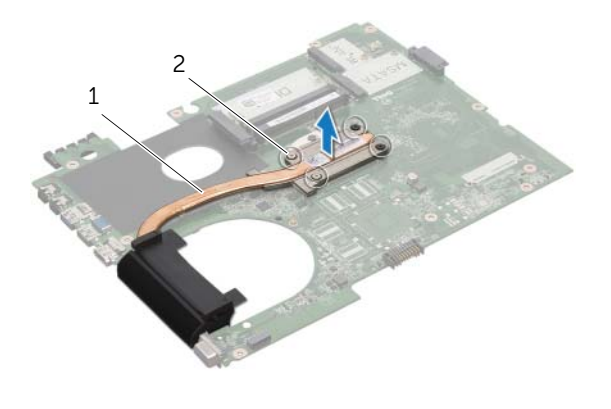

1 varmeavleder 2 festeskruer (4)

# <span id="page-82-0"></span>Sette inn varmeavlederen

### Fremgangsmåte

 $\mathscr U$  MERK: Den opprinnelige kjølepastaen kan brukes om igjen hvis det opprinnelige hovedkortet og varmeavlederen settes inn igjen sammen. Hvis hovedkortet eller varmeavlederen blir byttet ut, må du bruke den termiske puten som fulgte med i pakken slik at termisk konduktivitet oppnås.

- 1 Tørk av kjølepastaen fra bunnen av varmeavlederen, og påfør den på nytt.
- 2 Innrett skruehullene på varmeavlederen etter skruehullene på hovedkortet.
- 3 Trekk til i rekkefølge (angitt på varmeavlederen) festeskruene som fester varmeavlederen til hovedkortet.

- 1 Følg instruksjonene fra [trinn 3](#page-78-0) til [trinn 11](#page-78-1) i ["Sette inn hovedkortet" på side 79](#page-78-2).
- 2 Sett inn viften. Se ["Sett inn igjen viften" på side 48](#page-47-0).
- 3 Sett på håndleddsstøtten igjen. Se ["Sette på plass håndleddsstøtten" på side 41](#page-40-0).
- 4 Sett på plass tastaturet. Se ["Sette på tastaturet" på side 18.](#page-17-0)
- 5 Monter det trådløse minikortet. Se ["Sette inn det trådløse minikortet" på side 33.](#page-32-0)
- 6 Monter mSATA-kortet. Se ["Montere mSATA-kortet" på side 37](#page-36-0).
- 7 Følg instruksjonene fra [trinn 4](#page-28-0) til [trinn 5](#page-28-1) i ["Montere den optiske stasjonen" på side 29](#page-28-2).
- 8 Følg instruksjonene fra [trinn 4](#page-25-0) til [trinn 6](#page-25-1) i ["Sette tilbake harddisken\(e\)" på side 26.](#page-25-2)
- 9 Monter minnemodulen(e). Se ["Montere minnemodulen\(e\)" på side 22.](#page-21-0)
- 10 Sett på dekselet. Se ["Sette på hoveddekselet" på side 20](#page-19-0).
- 11 Sett på plass batteriet. Se ["Skifte batteri" på side 13.](#page-12-0)
- 12 Følg instruksjonene i ["Etter at du har arbeidet inne i datamaskinen" på side 9.](#page-8-0)

Prosessor

ADVARSEL: Før du gjør noe arbeid inne i datamaskinen må du lese sikkerhetsinformasjonen som fulgte med datamaskinen, og følge trinnene i ["Før](#page-6-0)  [du begynner" på side 7](#page-6-0). Du finner mer informasjon om god sikkerhetspraksis på hjemmesiden for lovbestemte krav dell.com/regulatory\_compliance.

## <span id="page-84-0"></span>Ta ut prosessoren

- 1 Ta ut batteriet. Se ["Ta ut et batteri" på side 13.](#page-12-1)
- 2 Fjern tastaturet. Se ["Ta av tastaturet" på side 15.](#page-14-0)
- **3** Ta av dekselet. Se ["Ta av hoveddekselet" på side 19](#page-18-0).
- 4 Fjern minnemodulen(e). Se ["Fjerne minnemodulen\(e\)" på side 21.](#page-20-0)
- 5 Følg instruksjonene fra [trinn 1](#page-23-0) til [trinn 3](#page-23-1) i ["Ta ut harddisken\(e\)" på side 23](#page-22-0).
- 6 Følg instruksjonene fra [trinn 1](#page-26-0) til [trinn 2](#page-26-1) i ["Ta ut den optiske stasjonen" på side 27.](#page-26-2)
- 7 Ta ut mSATA-kortet. ["Ta ut mSATA-kortet" på side 35.](#page-34-0)
- 8 Ta ut det trådløse minikortet. Se ["Ta ut det trådløse minikortet" på side 31](#page-30-0).
- 9 Ta av håndleddsstøtten. Se ["Ta av håndleddsstøtten" på side 39](#page-38-0).
- 10 Ta ut viften. Se ["Ta ut viften" på side 47](#page-46-0).
- 11 Følg instruksjonene fra [trinn 1](#page-75-0) til [trinn 10](#page-77-0) i ["Ta ut hovedkortet" på side 75](#page-74-0).
- 12 Ta av varmeavlederen. Se ["Ta ut varmeavlederen" på side 81.](#page-80-0)

1 For å løsne ZIF-sokkelen må du bruke en liten skrutrekker med flatt blad og rotere kamskruen på ZIF-sokkelen mot urviseren helt til den når kamsperren.

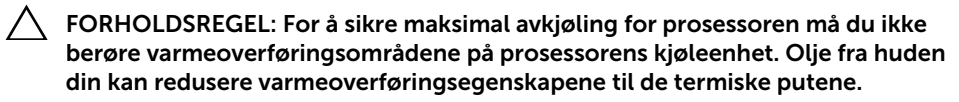

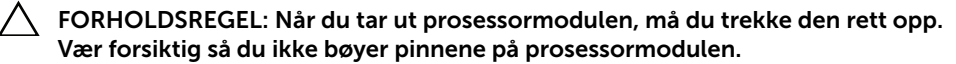

2 Løft prosessormodulen ut av ZIF-sokkelen.

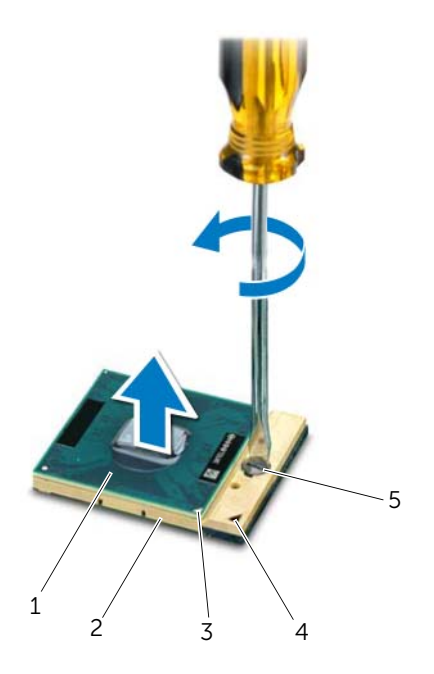

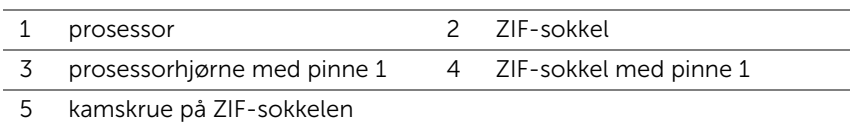

## <span id="page-86-0"></span>Sette inn prosessoren

#### Fremgangsmåte

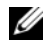

 $\mathscr{U}_1$  MERK: Hvis du installerer en ny prosessor, følger det med en ny termisk enhet inkludert en pålimt termisk pute, sammen med dokumentasjon som viser riktig installering.

1 Innrett hjørnet med pinne 1 på prosessormodulen etter hjørnet med pinne 1 på ZIF-sokkelen, og sett deretter inn prosessormodulen.

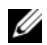

**MERK:** Higrnet med pinne 1 på prosessormodulen har en trekant som passer med trekanten på hjørnet med pinne 1 på ZIF-sokkelen.

Når prosessormodulen er riktig plassert, er alle fire hjørnene i samme høyde. Hvis ett eller flere hjørner av modulen er høyere enn de andre, er ikke modulen satt inn på riktig måte.

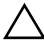

#### $\bigwedge$  FORHOLDSREGEL: Hold skrutrekkeren vinkelrett på prosessoren når du skrur kamskruen, for å unngå skade på prosessoren.

2 Trekk til ZIF-sokkelen ved å skru kamskruen med urviseren for å feste prosessormodulen til hovedkortet.

- 1 Sett på plass varmeavlederen. Se ["Sette inn varmeavlederen" på side 83.](#page-82-0)
- 2 Følg instruksjonene fra [trinn 3](#page-78-0) til [trinn 11](#page-78-1) i ["Sette inn hovedkortet" på side 79](#page-78-2).
- 3 Sett inn viften. Se ["Sett inn igjen viften" på side 48](#page-47-0).
- 4 Sett på håndleddsstøtten igjen. Se ["Sette på plass håndleddsstøtten" på side 41](#page-40-0).
- 5 Monter det trådløse minikortet. Se ["Sette inn det trådløse minikortet" på side 33.](#page-32-0)
- 6 Monter mSATA-kortet. Se ["Montere mSATA-kortet" på side 37](#page-36-0).
- 7 Følg instruksjonene fra [trinn 4](#page-28-0) til [trinn 5](#page-28-1) i ["Montere den optiske stasjonen" på side 29](#page-28-2).
- 8 Følg instruksjonene fra [trinn 4](#page-25-0) til [trinn 6](#page-25-1) i ["Sette tilbake harddisken\(e\)" på side 26.](#page-25-2)
- 9 Monter minnemodulen(e). Se ["Montere minnemodulen\(e\)" på side 22.](#page-21-0)
- 10 Sett på dekselet. Se ["Sette på hoveddekselet" på side 20](#page-19-0).
- 11 Sett på plass tastaturet. Se ["Sette på tastaturet" på side 18.](#page-17-0)
- 12 Sett på plass batteriet. Se ["Skifte batteri" på side 13.](#page-12-0)
- 13 Følg instruksjonene i ["Etter at du har arbeidet inne i datamaskinen" på side 9.](#page-8-0)

# **Strømadapterport**

ADVARSEL: Før du gjør noe arbeid inne i datamaskinen må du lese sikkerhetsinformasjonen som fulgte med datamaskinen, og følge trinnene i ["Før](#page-6-0)  [du begynner" på side 7](#page-6-0). Du finner mer informasjon om god sikkerhetspraksis på hjemmesiden for lovbestemte krav dell.com/regulatory\_compliance.

# Ta ut strømadapterporten

- 1 Ta ut batteriet. Se ["Ta ut et batteri" på side 13.](#page-12-1)
- 2 Fjern tastaturet. Se ["Ta av tastaturet" på side 15.](#page-14-0)
- **3** Ta av dekselet. Se ["Ta av hoveddekselet" på side 19](#page-18-0).
- 4 Fjern minnemodulen(e). Se ["Fjerne minnemodulen\(e\)" på side 21.](#page-20-0)
- 5 Følg instruksjonene fra [trinn 1](#page-23-0) til [trinn 3](#page-23-1) i ["Ta ut harddisken\(e\)" på side 23](#page-22-0).
- 6 Følg instruksjonene fra [trinn 1](#page-26-0) til [trinn 2](#page-26-1) i ["Ta ut den optiske stasjonen" på side 27.](#page-26-2)
- 7 Ta ut mSATA-kortet. ["Ta ut mSATA-kortet" på side 35.](#page-34-0)
- 8 Ta ut det trådløse minikortet. Se ["Ta ut det trådløse minikortet" på side 31](#page-30-0).
- 9 Ta av håndleddsstøtten. Se ["Ta av håndleddsstøtten" på side 39](#page-38-0).
- 10 Ta ut viften. Se ["Ta ut viften" på side 47](#page-46-0).
- 11 Følg instruksjonene fra [trinn 1](#page-75-0) til [trinn 9](#page-77-1) i ["Ta ut hovedkortet" på side 75.](#page-74-0)

Koble kabelen til strømadapterporten fra kontakten på hovedkortet.

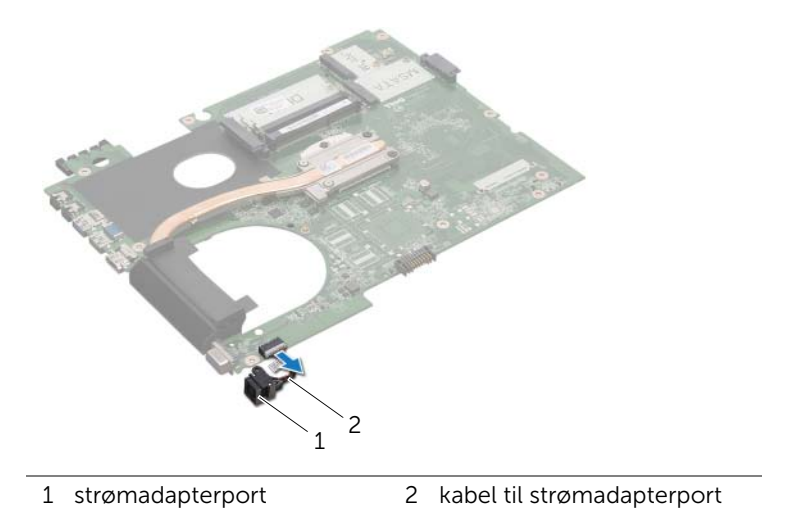

# Sette på plass strømadapterporten

## Fremgangsmåte

Koble kabelen til strømadapterporten til kontakten på hovedkortet.

- Følg instruksjonene fra [trinn 4](#page-78-3) til [trinn 11](#page-78-1) i ["Sette inn hovedkortet" på side 79](#page-78-2).
- Sett inn viften. Se ["Sett inn igjen viften" på side 48](#page-47-0)
- Sett på håndleddsstøtten igjen. Se ["Sette på plass håndleddsstøtten" på side 41](#page-40-0).
- Monter det trådløse minikortet. Se ["Sette inn det trådløse minikortet" på side 33.](#page-32-0)
- Monter mSATA-kortet. Se ["Montere mSATA-kortet" på side 37](#page-36-0).
- Følg instruksjonene fra [trinn 4](#page-28-0) til [trinn 5](#page-28-1) i ["Montere den optiske stasjonen" på side 29](#page-28-2).
- Følg instruksjonene fra [trinn 4](#page-25-0) til [trinn 6](#page-25-1) i ["Sette tilbake harddisken\(e\)" på side 26.](#page-25-2)
- Monter minnemodulen(e). Se ["Montere minnemodulen\(e\)" på side 22.](#page-21-0)
- Sett på dekselet. Se ["Sette på hoveddekselet" på side 20](#page-19-0).
- Sett på plass tastaturet. Se ["Sette på tastaturet" på side 18.](#page-17-0)
- 11 Sett på plass batteriet. Se ["Skifte batteri" på side 13.](#page-12-0)
- Følg instruksjonene i ["Etter at du har arbeidet inne i datamaskinen" på side 9.](#page-8-0)

# **Høyttalere**

ADVARSEL: Før du gjør noe arbeid inne i datamaskinen må du lese sikkerhetsinformasjonen som fulgte med datamaskinen, og følge trinnene i ["Før](#page-6-0)  [du begynner" på side 7](#page-6-0). Du finner mer informasjon om god sikkerhetspraksis på hjemmesiden for lovbestemte krav dell.com/regulatory\_compliance.

# Demontere høyttalerne

- 1 Ta ut batteriet. Se ["Ta ut et batteri" på side 13.](#page-12-1)
- 2 Fjern tastaturet. Se ["Ta av tastaturet" på side 15.](#page-14-0)
- **3** Ta av dekselet. Se ["Ta av hoveddekselet" på side 19](#page-18-0).
- 4 Fjern minnemodulen(e). Se ["Fjerne minnemodulen\(e\)" på side 21.](#page-20-0)
- 5 Følg instruksjonene fra [trinn 1](#page-23-0) til [trinn 3](#page-23-1) i ["Ta ut harddisken\(e\)" på side 23](#page-22-0).
- 6 Følg instruksjonene fra [trinn 1](#page-26-0) til [trinn 2](#page-26-1) i ["Ta ut den optiske stasjonen" på side 27.](#page-26-2)
- 7 Ta ut mSATA-kortet. ["Ta ut mSATA-kortet" på side 35.](#page-34-0)
- 8 Ta ut det trådløse minikortet. Se ["Ta ut det trådløse minikortet" på side 31](#page-30-0).
- 9 Ta av håndleddsstøtten. Se ["Ta av håndleddsstøtten" på side 39](#page-38-0).
- 10 Ta ut viften. Se ["Ta ut viften" på side 47](#page-46-0).
- 11 Følg instruksjonene fra [trinn 1](#page-75-0) til [trinn 8](#page-76-0) i ["Ta ut hovedkortet" på side 75.](#page-74-0)

- 1 Merk deg hvordan høyttalerkabelen er rutet, og fjern den fra kabelsporene på datamaskinbasen.
- 2 Løft høyttalerne og kabelen bort fra datamaskinbasen.

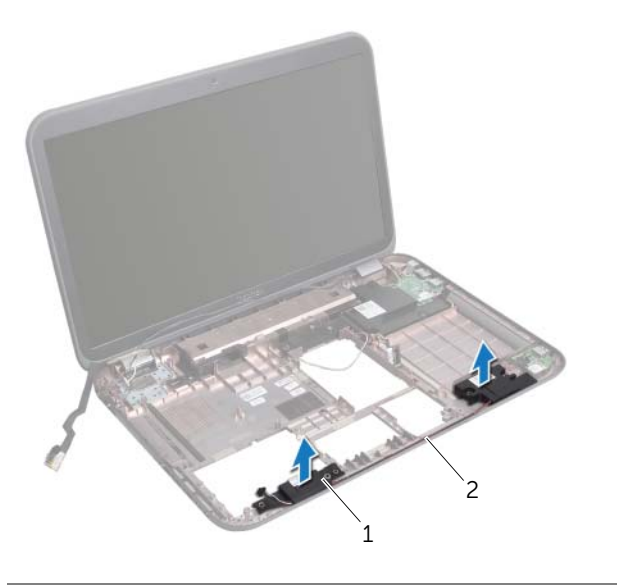

1 høyttalere (2) 2 høyttalerkabelsporet

# Sette på plass høyttalerne

### Fremgangsmåte

- 1 Før høyttalerkabelen gjennom kabelsporene på datamaskinbasen.
- Bruk justeringspinnene på datamaskinbasen til å plassere høyttalerne der de skal være.

- Følg instruksjonene fra [trinn 5](#page-78-4) til [trinn 11](#page-78-1) i ["Sette inn hovedkortet" på side 79.](#page-78-2)
- Sett inn viften. Se ["Sett inn igjen viften" på side 48](#page-47-0).
- Sett på håndleddsstøtten igjen. Se ["Sette på plass håndleddsstøtten" på side 41](#page-40-0).
- Monter det trådløse minikortet. Se ["Sette inn det trådløse minikortet" på side 33.](#page-32-0)
- Monter mSATA-kortet. Se ["Montere mSATA-kortet" på side 37](#page-36-0).
- Følg instruksjonene fra [trinn 4](#page-28-0) til [trinn 5](#page-28-1) i ["Montere den optiske stasjonen" på side 29](#page-28-2).
- Følg instruksjonene fra [trinn 4](#page-25-0) til [trinn 6](#page-25-1) i ["Sette tilbake harddisken\(e\)" på side 26.](#page-25-2)
- Monter minnemodulen(e). Se ["Montere minnemodulen\(e\)" på side 22.](#page-21-0)
- Sett på dekselet. Se ["Sette på hoveddekselet" på side 20](#page-19-0).
- Sett på plass tastaturet. Se ["Sette på tastaturet" på side 18.](#page-17-0)
- 11 Sett på plass batteriet. Se ["Skifte batteri" på side 13.](#page-12-0)
- Følg instruksjonene i ["Etter at du har arbeidet inne i datamaskinen" på side 9.](#page-8-0)

**Basselement** 

ADVARSEL: Før du gjør noe arbeid inne i datamaskinen må du lese sikkerhetsinformasjonen som fulgte med datamaskinen, og følge trinnene i ["Før](#page-6-0)  [du begynner" på side 7](#page-6-0). Du finner mer informasjon om god sikkerhetspraksis på hjemmesiden for lovbestemte krav dell.com/regulatory\_compliance.

# Ta ut basselementet

- 1 Ta ut batteriet. Se ["Ta ut et batteri" på side 13.](#page-12-1)
- 2 Fjern tastaturet. Se ["Ta av tastaturet" på side 15.](#page-14-0)
- **3** Ta av dekselet. Se ["Ta av hoveddekselet" på side 19](#page-18-0).
- 4 Fjern minnemodulen(e). Se ["Fjerne minnemodulen\(e\)" på side 21.](#page-20-0)
- 5 Følg instruksjonene fra [trinn 1](#page-23-0) til [trinn 3](#page-23-1) i ["Ta ut harddisken\(e\)" på side 23](#page-22-0).
- 6 Følg instruksjonene fra [trinn 1](#page-26-0) til [trinn 2](#page-26-1) i ["Ta ut den optiske stasjonen" på side 27.](#page-26-2)
- 7 Ta ut mSATA-kortet. ["Ta ut mSATA-kortet" på side 35.](#page-34-0)
- 8 Ta ut det trådløse minikortet. Se ["Ta ut det trådløse minikortet" på side 31](#page-30-0).
- 9 Ta av håndleddsstøtten. Se ["Ta av håndleddsstøtten" på side 39](#page-38-0).
- 10 Ta ut viften. Se ["Ta ut viften" på side 47](#page-46-0).
- 11 Følg instruksjonene fra [trinn 1](#page-75-0) til [trinn 8](#page-76-0) i ["Ta ut hovedkortet" på side 75.](#page-74-0)

- 1 Merk deg hvordan basselementet er rutet, og fjern det fra kabelsporene på datamaskinbasen.
- 2 Løft basselementet og kabelen bort fra datamaskinbasen.

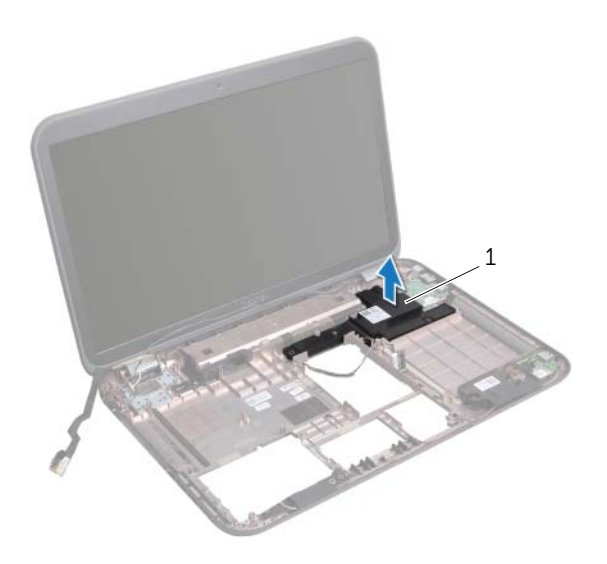

1 basselement

# Sette inn basselementet

## Fremgangsmåte

- Bruk justeringspinnene på datamaskinbasen til å plassere basselementet der det skal være.
- Før kabelen til basselementet gjennom kabelsporene på datamaskinbasen.

- Følg instruksjonene fra [trinn 5](#page-78-4) til [trinn 11](#page-78-1) i ["Sette inn hovedkortet" på side 79.](#page-78-2)
- Sett inn viften. Se ["Sett inn igjen viften" på side 48](#page-47-0).
- Sett på håndleddsstøtten igjen. Se ["Sette på plass håndleddsstøtten" på side 41](#page-40-0).
- Monter det trådløse minikortet. Se ["Sette inn det trådløse minikortet" på side 33.](#page-32-0)
- Monter mSATA-kortet. Se ["Montere mSATA-kortet" på side 37](#page-36-0).
- Følg instruksjonene fra [trinn 4](#page-28-0) til [trinn 5](#page-28-1) i ["Montere den optiske stasjonen" på side 29](#page-28-2).
- Følg instruksjonene fra [trinn 4](#page-25-0) til [trinn 6](#page-25-1) i ["Sette tilbake harddisken\(e\)" på side 26.](#page-25-2)
- Monter minnemodulen(e). Se ["Montere minnemodulen\(e\)" på side 22.](#page-21-0)
- Sett på dekselet. Se ["Sette på hoveddekselet" på side 20](#page-19-0).
- Sett på plass tastaturet. Se ["Sette på tastaturet" på side 18.](#page-17-0)
- 11 Sett på plass batteriet. Se ["Skifte batteri" på side 13.](#page-12-0)
- Følg instruksjonene i ["Etter at du har arbeidet inne i datamaskinen" på side 9.](#page-8-0)

26 Flash-oppdatere BIOS

BIOS kan kreve en flas-oppdatering når en oppdatering er tilgjengelig, eller når hovedkortet skiftes ut.

Slik flash-oppdaterer du BIOS:

- 1 Slå på datamaskinen.
- 2 Gå til support.dell.com/support/downloads.
- **3** Finn BIOS-oppdateringsfilen for din datamaskin:
	- Ø

MERK: Servicekoden for datamaskinen din finner du på en etikett på bunnen av maskinen. Se hurtigstartsveiledningen som fulgte med datamaskinen, hvis du vil ha mer informasjon..

Hvis du har datamaskinens servicekode eller ekspress-servicekode:

- a Skriv inn datamaskinens servicekode eller ekspress-servicekode i feltet Service Tag or Express Service Code (Servicekode eller ekspress-servicekode).
- **b** Klikk på **Send** og fortsett ti[ltrinn 4](#page-100-0).

Hvis du ikke har datamaskinens servicekode eller ekspress-servicekode:

- a Velg ett av de følgende alternativene:
	- Automatically detect my Service Tag for me (Finn servicekoden automatisk)
	- Choose from My Products and Services List (Velg fra listen My Products and Services)
	- Choose from a list of all Dell products (Velg fra en liste over alle Dell-produkter)
- **b** Klikk på **Continue** (Fortsett) og følg instruksjonene på skjermen.
- <span id="page-100-0"></span>4 En liste med resultater vises på skjermen. Klikk på BIOS.
- 5 Klikk på Download File (Last ned fil) for å laste ned den nyeste BIOS-filen.
- 6 Åpne vinduet Please select your download method below (Velg nedlastingsmåte nedenfor) og klikk på For Single File Download via Browser (Last ned enkel fil via nettleser). Klikk deretter på Download Now (Last ned nå).
- 7 I vinduet Save As (Lagre som) velger du det stedet du vil laste ned filen til datamaskinen på.
- 8 Hvis vinduet Download Complete (Nedlasting fullført) vises, klikker du på Close (Lukk).
- 9 Naviger til mappen som du lastet ned BIOS-oppdateringsfilen til. Filikonet vises i mappen og har samme tittel som den nedlastede BIOS-oppdateringsfilen.
- 10 Dobbeltklikk på ikonet for BIOS-oppdateringsfilen på skrivebordet, og følg veiledningen på skjermen.